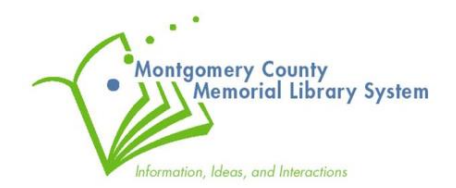

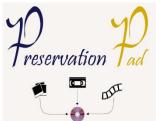

# Ion USB Cassette Converter

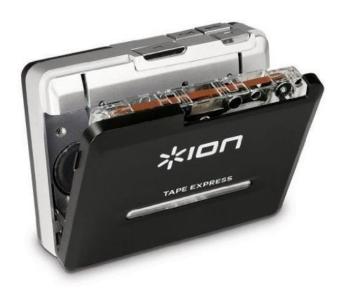

## **Instruction Booklet**

#### NOTICE:

The copyright law of the United States (Title 17, US Code) governs the making of copies of materials in all formats, including the creation, online delivery, and use of digital copies of copyrighted material, including photographs. Persons using this equipment are liable for any infringements

#### DISCLAIMER:

MCMLS is not responsible for damages incurred to your media (photographic, audio, video or digital) thru use of this scanning equipment. By using the Scan Center Kiosk and Kodak Photo Scanner, you are consenting to use this equipment at your own risk and discretion.

# **Using the ION USB Cassette Converter**

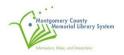

The Ion USB Cassette Converter will help you convert your old audio cassettes into a digital .WAV audio file (usable on a computer or to burn onto a CD disc) using the EZ VINYL/TAPE CONVERTER SOFTWARE.

NOTE: If you'd like to create an .mp3 version of your audio files you are welcome to use free audio software on one of our computers to convert your .WAV files over the .mp3 format. Jump down to the **CONVERTING TO .MP3 with AUDACITY** section on page 14

The following is a step-by-step guide that will walk you through how to use the ION USB Cassette Converter:

### **CONVERTING TAPES USING THE EZ VINYL/TAPE CONVERTER SOFTWARE**

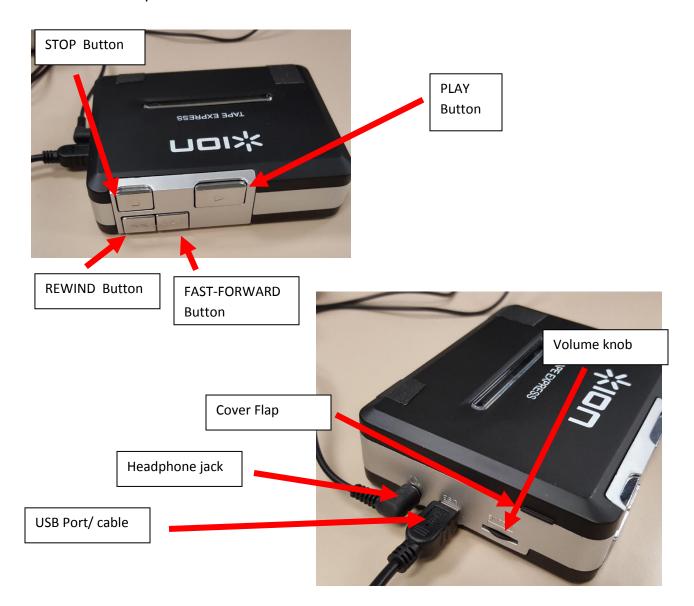

1. Familiarize yourself with the ION USB Cassette Converter

2. Pull up on the cover flap to open cover.

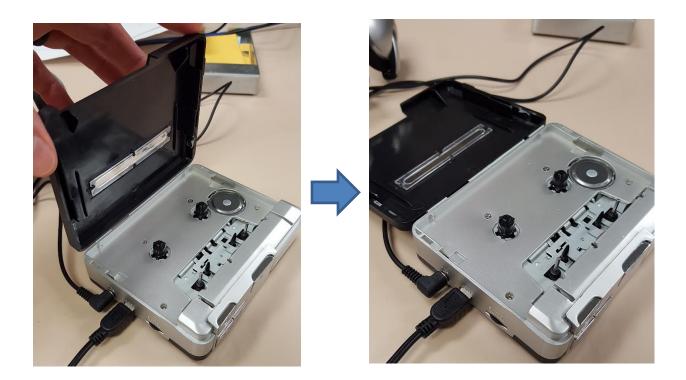

3. Insert the cassette you want to convert into the converter.

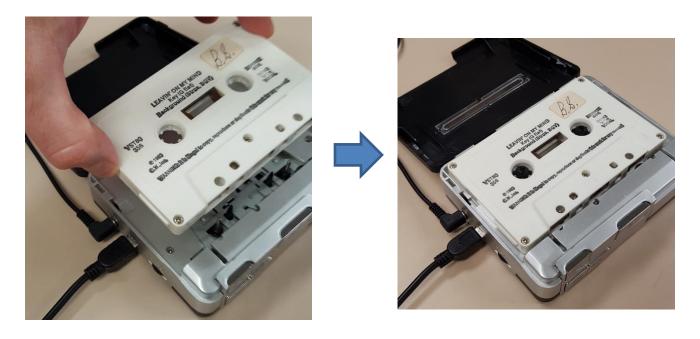

4. Close the Tape deck.

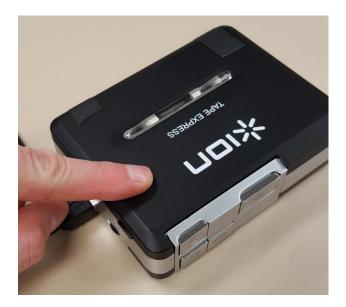

5. If needed, press the <u>REWIND button</u> to rewind the tape to the start. Press the <u>STOP</u> <u>button</u> once the tape has finished rewinding.

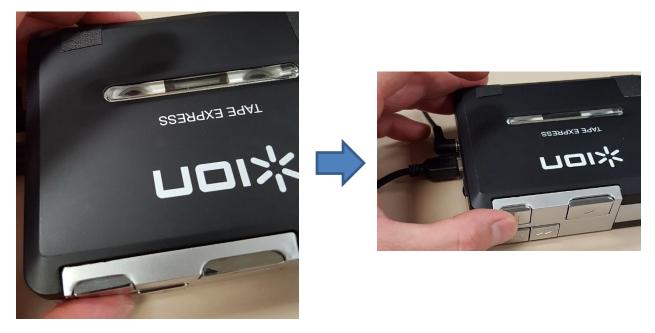

6. Double check that the volume knob is turned up (roll tab wheel to the left).

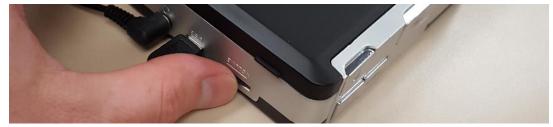

7. Connect the end of the USB cable into the computer to connect the converter with the PC.

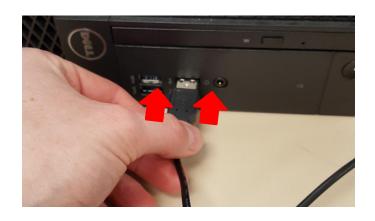

8. You can wear the headphones to listen along if you prefer.

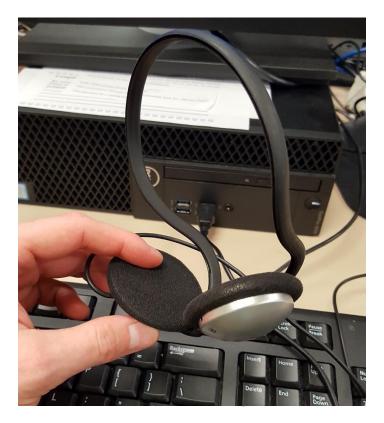

9. On the PC desktop, left click with the mouse twice on the EZ Audio Converter Icon.

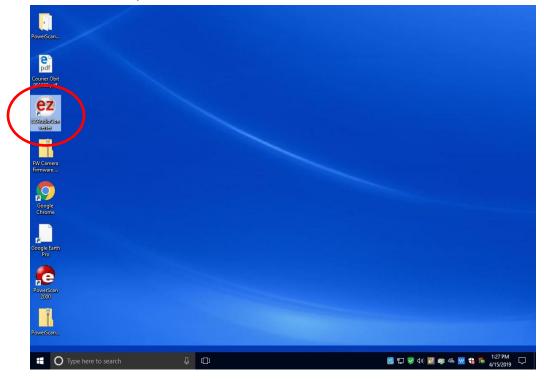

10. The Window below will open. Click NEXT to continue

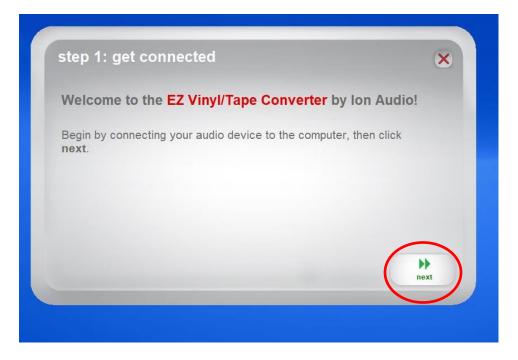

11. On the next screen, select the TAPE PLAYER option. Then click NEXT.

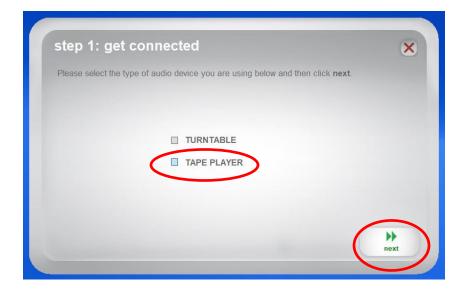

12. Select normal or Chrome tape depending on condition of your source cassette. Then click NEXT to continue.

|   | step 1: get connected                                                                                                    |
|---|----------------------------------------------------------------------------------------------------|
|   | Please select "chrome" if your tape is a CrO2 (Chrome) tape, Metal Tape, or if it was recorded using Noise Reduction, then press <b>next</b> .                                                                                                    |
|   |                                                                                                    |
|   | normal chrome                                                                                                    |
|   |                                                                                                    |
|   | the sector of the sector of th |
| ) | was recorded using Noise Reduction, then press next.                                                                                                    |

13. Follow instructions on the screen to start the conversion process. Click on the RECORD button on the screen to begin the recording process, then immediately press the PLAY BUTTON on the converter to start the playback of the tape.

| step 2: Get the music ready to play                                                                                                    | ×      |
|----------------------------------------------------------------------------------------------------|--------|
|                                                                                                    | GAIN   |
| When you are ready to <b>record</b> , press the record button first and then immediately after, press the <b>Start/Stop</b> button on the audio device. |        |
| Split recording into tracks                                                                                                    | ~      |
|                                                                                                    | J+0.0  |
|                                                                                                    |        |
| back                                                                                                    | record |

Click Record

١.

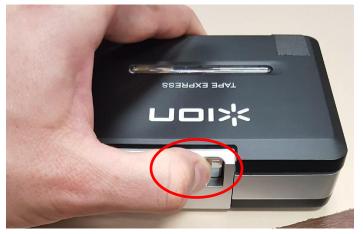

II . Then press PLAY!

You should see the bars light up green on the screen according to the volume.

| step 3: record         | ling                             |      | ×    |
|------------------------|----------------------------------|------|------|
| When you have finished | d recording, press <b>next</b> . |      |      |
|                        |                                  |      |      |
| recording time:        | 00:00:00                         |      |      |
| recording time:        | 00:00:22                         |      |      |
| recording track:       | Automatic                        |      |      |
|                        |                                  |      |      |
|                        |                                  |      |      |
|                        |                                  | back | next |

14. Your tape will be converted until it detects no more audio, or it arrives at the end of the cassette and you see the following window. Then click NEXT.

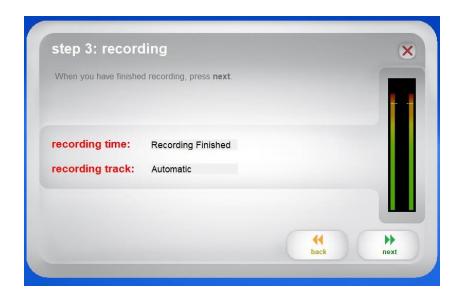

15. You now have the option to add artist, album and track name information, and to specify where to save your files. Type in the information that you want.

| step 4: tag your tra              |                                                      |
|-----------------------------------|------------------------------------------------------|
| Enter the artist name and the alb | bum title below, then the titles of each track 1-10. |
| Artist:                           | Album:                                               |
| 1                                 |                                                      |
| Track title:                      | Track title:                                         |
|                                   | 6                                                    |
|                                   | 7                                                    |
|                                   | 8                                                    |
|                                   | 9                                                    |
|                                   | 10                                                   |
| Save Location:                    |                                                      |
| F:\Cassette Name                  | back next                                            |

16. You now need to select where to save the files. First, Insert your USB flashdrive into the computer.

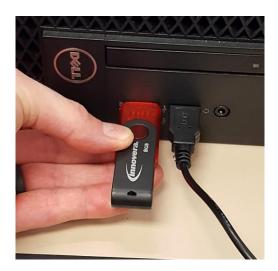

17. One the screen, click on the folder button either near the top (if saving a single file) or botton (if saving multiple files) of the window under the section that says SAVE LOCATION. This will bring up a new file location window. DON'T FORGET TO DO THIS STEP FIRST OR YOU MIGHT SAVE YOUR FILES SOMEWHERE UNACCESSIBLE ON THE COMPUTER.

| tep 4: tag your track                         | ×         |    | Enter the artist name and the albun | n title below, then the | e titles of each track 1-10. |
|-----------------------------------------------|-----------|----|-------------------------------------|-------------------------|------------------------------|
| nter the artist, album and track title below. |           |    | Artist:                             |                         | Album:                       |
|                                               |           |    | Artist Name                         |                         | Albumn title                 |
| IVE Location: C: Kuers (scanner Music         |           |    | Track title:                        |                         | Track title:                 |
| Track:                                        |           |    | 1 Track name 1                      | 6                       |                              |
| Artist:                                       |           |    | 2 Track name 2                      | 7                       |                              |
|                                               |           |    | 3                                   | 8                       |                              |
| Album:                                        |           | or | 4                                   | 9                       |                              |
| Track title:                                  |           |    | 5                                   | 10                      |                              |
|                                               | (         |    | Save Location:                      |                         | (                            |
|                                               | back next | (  | F: Cassette Name                    |                         | back next                    |

18. Select your USB Drive (Generally Drive F: but might also be G: or H:). If you want you can make a new folder inside of your USB drive by clicking the MAKE NEW FOLDER button. Once you have selected where to save your file click on the OK buton near the bottom of the screen.

|          | Browse For Folder                    | ×        |
|----------|--------------------------------------|----------|
|          | EZ Vinyl/Tape Converter by Ion Audio |          |
|          | Desktop                              |          |
| step     | > ConeDrive<br>> 2 scanner           | 0        |
|          | V 💻 This PC                          |          |
| Enter th | > Desktop<br>> 🛗 Documents           |          |
|          | > University > Downloads             |          |
|          | > 👌 Music                            |          |
| Save Lo  | > E Pictures                         |          |
|          | > 🛃 Videos                           |          |
|          | > 🔐 DVD RW Drive (D:)                |          |
|          | > 🔜 Save Your Files Here (E:)        |          |
|          | 🗸 👝 USB Drive (F:)                   |          |
|          | Cassette Name                        |          |
|          | Morehead-Galbraith Family            |          |
|          | > Presentations                      |          |
| _        | > 🕳 Local Disk (P:)                  |          |
|          | > 🐂 Libraries                        |          |
| Tr       | > USB Drive (F;)                     |          |
|          | > 🔿 Network                          |          |
|          | My Scans                             |          |
|          | > PowerScan2000ver_3.341a            | ••       |
|          |                                      | next     |
|          |                                      |          |
|          |                                      |          |
|          |                                      |          |
|          |                                      |          |
|          | Make New Folder                      | K Cancel |
|          |                                      | concer   |

19. Click on the NEXT button. Your files will be saved.

| Enter the artist name and the all | um title below, then the titles of each track 1-10. |  |
|-----------------------------------|-----------------------------------------------------|--|
| Artist:                           | Album:                                              |  |
| Artist Name                       | Albumn title                                        |  |
| Track title:                      | Track title:                                        |  |
| . Track name 1                    | 6                                                   |  |
| Track name 2                      | 7                                                   |  |
|                                   | 8                                                   |  |
|                                   | 9                                                   |  |
|                                   | 10                                                  |  |

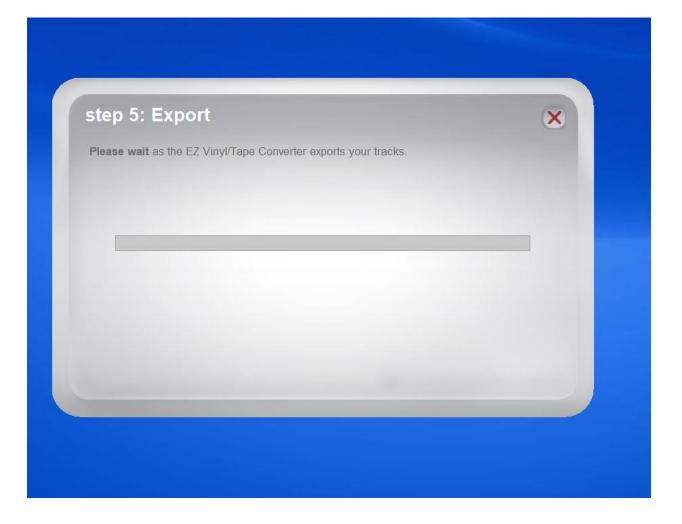

20. A recording complete window will show. You can click on the OPEN FILE LOCATION button to verify that the files saved to your USB drive. IF you have more tapes to convert, click on RECORD SOMETHING ELSE to return to the record screen and follow the appropriate steps again. When finished click the CLOSE EZ VINYL/TAPE CONVERTER button. Be sure to take out your cassette tapes from the device. Please return the device to a staff member.

| For more information and help using EZ Vinyl/Tape Converter, please visit<br>http://ionaudio.com/ezvc and download the EZ Vinyl/Tape Converter Quickstart |          |
|----------------------------------------------------------------------------------------------------|----------|
| Guide.                                                                                                    |          |
| What would you like to do now?                                                                                                    |          |
| Record Something Else Open Save Location Close EZ Vinyl/Tape Co                                                                                           | onverter |
|                                                                                                    |          |
|                                                                                                    |          |

NOTE : If you would like to burn your audio files to a CD please jump to Appendix A : Burning to a CD on page 43.

### ALTERNATIVE USE : USING AUDACITY SOFTWARE TO CONVERT YOUR TAPES

For tapes that don't contain tracks (like recorded interviews) or that aren't copying easily using the EZ VINYL/TAPE CONVERTER SOFTWARE you can alternatively use the AUDACITY audio software to convert your tapes.

NOTE: This is a powerful software program that is somewhat involved to use. Please carefully read instructions before converting your tapes and ask staff for help if you still have questions.

1. Begin by inserting your USB drive into one open port of the computer and the USB chord for the ION cassette converter into another port.

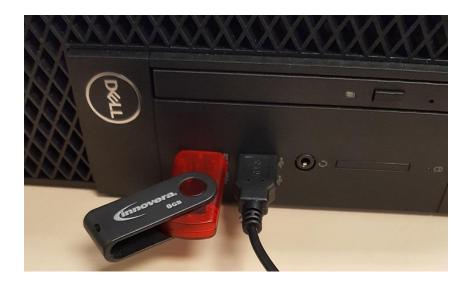

2. Insert your tape into the ION cassette converter. Close Cover.

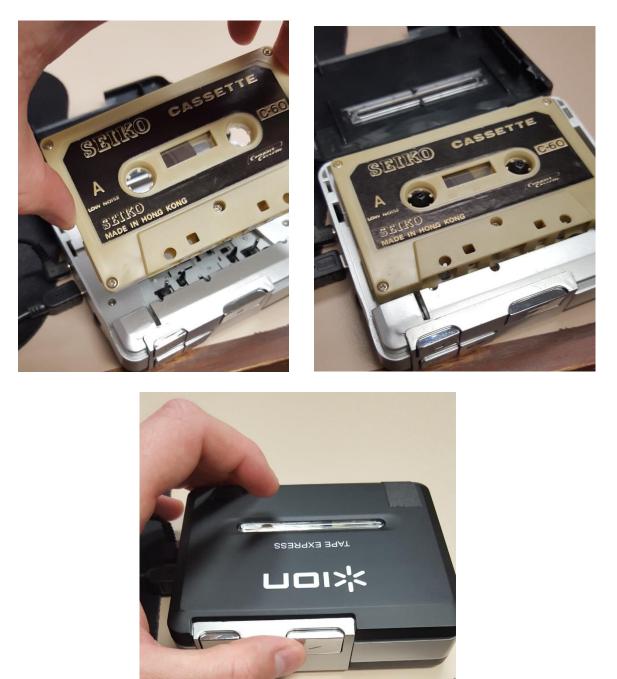

3. If needed, press the REWIND BUTTON on the ION cassette converter to rewind your tape.

4. Next, open the AUDACITY software on the computer. To do so, click with the mouse inside of the search box near the bottom left of the screen.

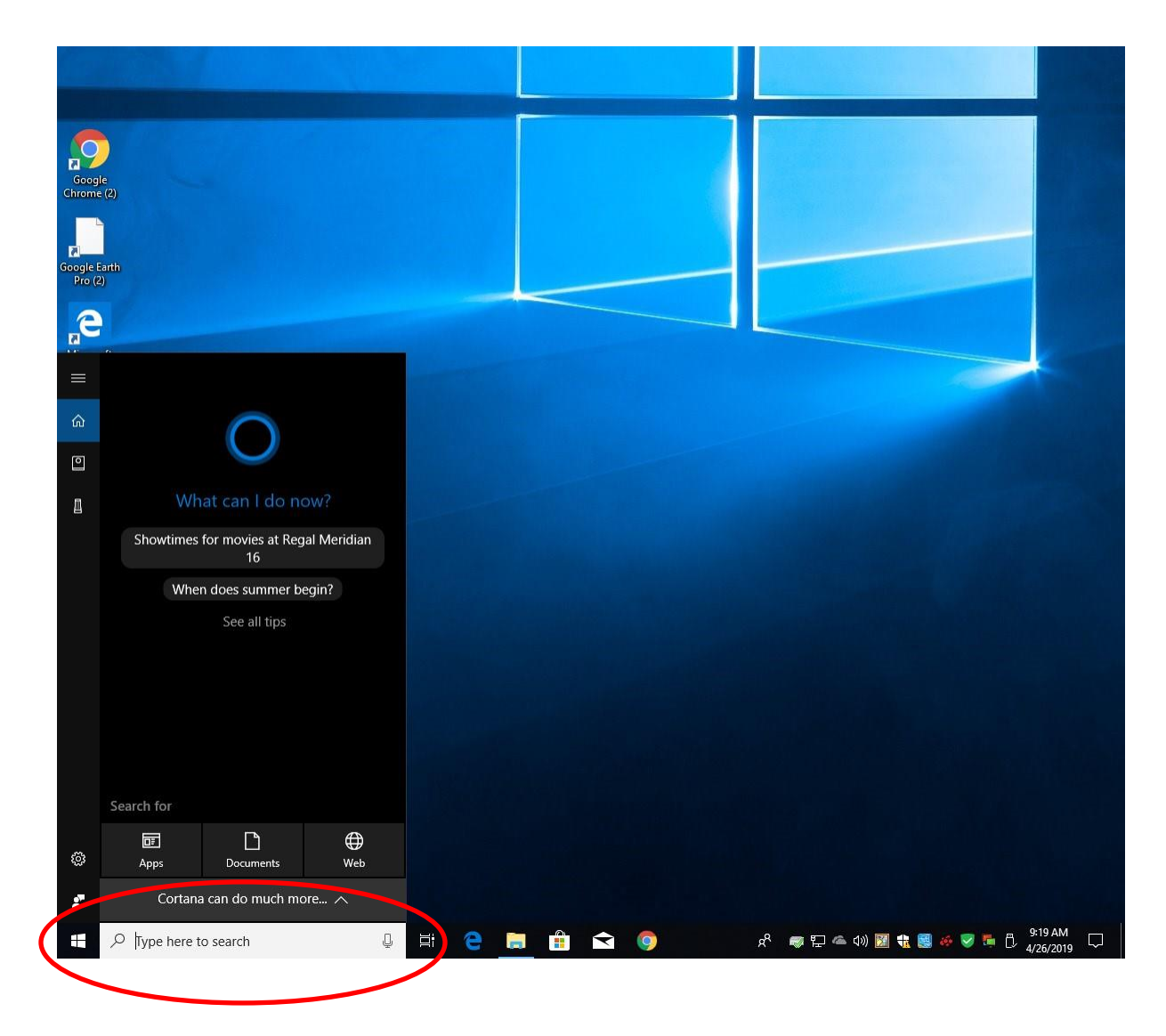

5. Then, type in audacity on the keyboard. In the results above you'll see the audacity program. Left click on this with the mouse to open.

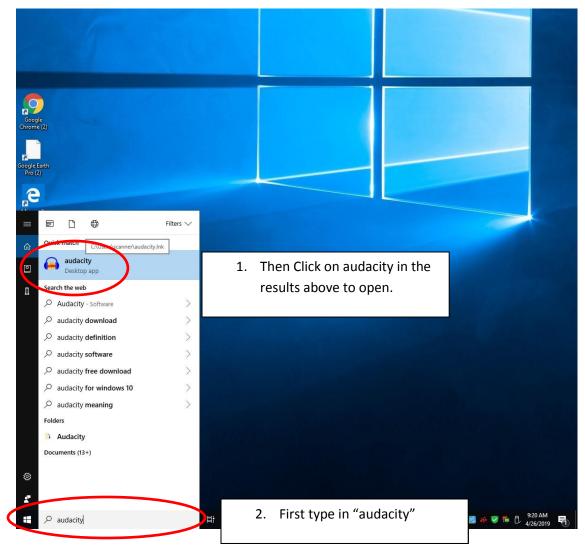

6. The Audacity software will open.

| Eile Edit        | ity       | View | Transport | Tracks                 | Generate   | Effort  | Analiga | Tools He                   | In           |                    |                    |                         |      |              | × |
|------------------|-----------|------|-----------|------------------------|------------|---------|---------|----------------------------|--------------|--------------------|--------------------|-------------------------|------|--------------|---|
|                  | J.        |      | I         | ►                      |            | I       | *1      | ↓ L<br>R                   | -54<br>-54   | -48 -42<br>-48 -42 | Click to Start Mon | nitoring -18<br>-24 -18 | -12  | -6 0<br>-6 0 |   |
|                  |           |      | - • -     |                        |            | 8       |         | -101- 01-10                | 50           | QQ                 | 898                | D+                      | 0    | +            |   |
| MME              |           | ,    | Mi        | crophone               | Array (USB | PnP Auc | lio     | v 2 (Stere                 | eo) Recordir | ng Chai 🗸 🗖        | DELL U2410 (       | Intel(R) Displa         | y Au | ~            |   |
| ▼ - 1.0          | ŀ .       | 0,0  |           | 1.0                    | 2.0        | ē.,     | 3.0     | 4                          | .0           | 5.0                | 6.0                | 7.0                     | 8    | .0           |   |
|                  |           |      |           |                        |            |         |         |                            |              |                    |                    |                         |      |              |   |
|                  |           |      |           |                        |            |         |         |                            |              |                    |                    |                         |      |              |   |
|                  |           | <    |           |                        |            |         |         |                            |              |                    |                    |                         |      |              | > |
| Project<br>44100 | Rate (Hz) |      | 1111      | Audio Po:<br>0 0 h 0 0 |            | )0 s •  | -       | End of Sele<br>) m 0 0.0 0 |              | h 00 m 00          |                    |                         |      |              | > |

7. You are ready to begin recording. Click on the RECORD BUTTON in Audacity to start the recording process. Then immediately click the PLAY BUTTON on the Ion cassette converter to begin playback of your tape.

| 🔒 Audacit | ty       |      |            |           |                   |                              |                                                                                                    |                |                                 |                       | - 0                     | ×        |
|-----------|----------|------|------------|-----------|-------------------|------------------------------|----------------------------------------------------------------------------------------------------|----------------|---------------------------------|-----------------------|-------------------------|----------|
| File Edit | Select   | View | Transport  | Tracks    | Generate Effe     | ct Analyze                   | a part of the second second second second second second second second second second second second second second |                |                                 |                       |                         |          |
|           | 11       |      | I          | M         | • ).              | I <b>₹ /</b><br>२ ↔ <b>米</b> | ↓ L<br>R -5                                                                                                    | 4 -48 -4       | 2 Click to Start N<br>2 -36 -30 |                       | 12 -6 (<br>12 -6 (      | o'<br>o' |
|           |          |      | - ● -      |           |                   | (R) / Record                 | New Track (Shift+F                                                                                              |                | 2 2 9 9 8                       |                       | e e na e n <sup>1</sup> | 1        |
| MME       |          |      | ~ 🌷 Mie    | rophone   | Array (USB PnP A  | Audio                        | ~ 2 (Stereo) Re                                                                                                 | cording Chai 🚿 | DELL U241                       | 0 (Intel(R) Display A | u '                     | ~        |
| ▼ - 1.0   |          | d,o  |            | 1.0       | 2.0               | 3.0                          | 4.0                                                                                                    | 5.0            | 6.0                             | 7.0                   | 8.0                     | 9.0      |
|           | ·        | R    | ·          |           | · /               | · · · ·                      |                                                                                                    |                |                                 |                       |                         | Ċ.       |
|           |          |      |            |           |                   |                              |                                                                                                    |                |                                 |                       |                         |          |
|           |          |      |            |           |                   |                              |                                                                                                    |                |                                 |                       |                         | v        |
|           |          | <    |            |           |                   | . Income                     |                                                                                                    |                |                                 |                       |                         | >        |
| Project R | ate (Hz) |      |            | Audio Pos |                   |                              | End of Selection                                                                                                |                | ~                               |                       |                         |          |
| 44100     | ~        | Off  | ~          | 00h00     | m 0 0 . 0 0 0 s   | 00h00                        | 0 m 0 0 . 0 0 0 s <del>-</del>                                                                                  | 00h00m         | 00.000s-                        |                       |                         |          |
| Stopped.  |          |      | Record (R) | Record N  | New Track (Shift+ | R)                           |                                                                                                    |                |                                 |                       |                         | ia.      |
|           |          |      |            |           |                   |                              |                                                                                                    |                |                                 |                       |                         |          |

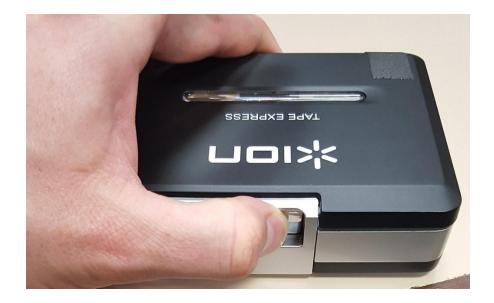

8. The software will begin recording your tape. You can follow along using the headphones plugged into the Ion Cassette Converter.

| Auduchy | Audzecky     File Eds Select View Tanaport Tecks Generalis (Here Analyse Tecks Here     Tech Select View Tanaport Tecks Generalis (Here Analyse Tecks Here     Tech Select View Tanaport Tecks Generalis (Here Analyse Tecks Here     Tech Select View Tanaport Tecks Generalis (Here Analyse Tecks Here     Tech Select View Tanaport Tecks Generalis (Here Analyse Tecks Here     Tech Select View Tanaport Tecks Generalis (Here Analyse Tecks Here     Tech Select View Tanaport Tecks Generalis (Here Analyse Tecks Here     Tech Select View Tanaport Tecks Generalis (Here Analyse Tecks Here     Tech Select View Tanaport Tecks Generalis (Here Analyse Tecks Here     Tech Select View Tanaport Tecks Generalis (Here Analyse Tecks Here)     Tech Select View Tanaport Tecks (Here Analyse Tecks Here)     Tech Select View Tanaport Tecks (Here Analyse Tecks Here)     Tech Select View Tanaport Tecks (Here Analyse Tecks Here)     Tech Select View Tanaport Tecks (Here Analyse Tecks Here)     Tech Select View Tanaport Tecks (Here Analyse Tecks Here)     Tech Select View Tanaport Tecks (Here Analyse Tecks Here)     Tech Select View Tanaport Tecks (Here Analyse Tecks Here)     Tech Select View Tanaport Tecks (Here Analyse Tecks (Here Analyse Tecks (Here Analyse Tecks (Here Analyse Tecks (Here Analyse Tecks (Here Analyse (Here Analyse Tecks (Here Analyse (Here Analyse |
|---------|----------------------------------------------------------------------------------------------------|
|         | V         Project Rate (Hz)         Smap-To         Audio Position         IStart and End of Selection         V           44100         Off         0         0         0         0         0         0         0         0         0         0         0         0         0         0         0         0         0         0         0         0         0         0         0         0         0         0         0         0         0         0         0         0         0         0         0         0         0         0         0         0         0         0         0         0         0         0         0         0         0         0         0         0         0         0         0         0         0         0         0         0         0         0         0         0         0         0         0         0         0         0         0         0         0         0         0         0         0         0         0         0         0         0         0         0         0         0         0         0         0         0         0         0         0         0 <td< td=""></td<>                                                                                                    |

9. The software will continue to record until you click on the stop button inside of Audacity. Once you reach the end of the tape, the ION Cassette Converter will stop automatically. You should then click on the STOP button in Audacity to stop recording.

|   | 🔒 Audacity                      |                                                                  |                               |                                |            |              |                    |                                 |                    | - [              | x c     |
|---|---------------------------------|------------------------------------------------------------------|-------------------------------|--------------------------------|------------|--------------|--------------------|---------------------------------|--------------------|------------------|---------|
|   | <u>File E</u> dit <u>S</u> eleo | t <u>k</u> rew Trai                                              | <u>n</u> sport <u>T</u> racks | <u>G</u> enerate Effe <u>c</u> | Analyze    |              |                    |                                 |                    |                  | 10      |
|   | 11 🕴                            |                                                                  | 4 H                           | • I<br>0                       | <i>₹</i> / | U R R        | -54 -48<br>-54 -48 | -42 Click to Star<br>-42 -36 -3 |                    | -12 -6<br>-12 -6 |         |
|   | <b>↓</b> <u></u>                | Stop                                                             | D                             | • *                            |            | -100-00-00-  |                    | Q Q Q 0                         | & 🕨 🗀              | • • • • • •      |         |
|   | MME                             | ~ (                                                              | Microphone .                  | Array (USB PnP Au              | ıdio       | ∨ 2 (Stereo  | ) Recording Chai   | V 🌒 DELL U2                     | 410 (Intel(R) Disp | olay Au          | ~       |
|   | 18.0                            | 12:19.0                                                          | 12:20.0                       | 12:21.0                        | 12:22.0    | 12:23.0      | 12:24.0            | 12:25.0                         | 12:26.0            | 12:27.0          | 12:28.0 |
|   | X Audio Track<br>Mute Solo<br>  | 1.0<br>0.5<br>-0.5<br>-1.0<br>1.0<br>0.5<br>-0.5<br>-0.5<br>-1.0 |                               |                                |            |              |                    |                                 |                    |                  | Ŷ       |
|   |                                 |                                                                  |                               |                                |            |              |                    |                                 |                    |                  | •       |
| - |                                 | <                                                                | 12.0.2                        |                                | 1.1        |              |                    | 1                               |                    |                  | >       |
|   | Project Rate (H                 | lz) Snap-To                                                      | Audio Pos                     | m 0 0 . 0 0 0 s -              |            | End of Selec | tion<br>s▼ 00h00r  | ~                               |                    |                  |         |
|   |                                 |                                                                  | 100                           | 11100.000S*                    | Toonoc     | 11100.000    | 5. 100 11 00 1     | 11 U U U U U S V                |                    |                  |         |
|   | Stopped.                        | Stop                                                             | (disabled)                    |                                |            |              |                    |                                 |                    |                  | .ri     |

10. You next will want to clean up the silences at the start and end of the recording. To jump to the front of the recording click on the left arrow button.

| •            | Audac        | ity            |      |           |        |                  |                 |                   |       |                         |              |     |     |          |           |            |     | _        |    |     | 2 |
|--------------|--------------|----------------|------|-----------|--------|------------------|-----------------|-------------------|-------|-------------------------|--------------|-----|-----|----------|-----------|------------|-----|----------|----|-----|---|
| <u>F</u> ile | <u>E</u> dit | <u>S</u> elect | View | Transport | Tracks | <u>G</u> enerate | Effe <u>c</u> t | <u>A</u> nal      | yze   | T <u>o</u> ols <u>H</u> | <u>l</u> elp |     |     |          |           |            |     |          |    |     |   |
|              |              |                | 100  |           | 1000   |                  | I               | ×                 | 1     | U L                     | -54          | -48 | -42 | Click to | Start Mor | nitoring - | -18 | -12      | -6 | I g |   |
|              | ш            | 1.             | -    | 14        |        |                  | Q               | $\leftrightarrow$ | *     |                         | -54          | -48 | -42 | -36      | -30       | -24        | -18 | -12      | -6 | 10  |   |
| J            |              |                |      | + • • •   |        |                  | ×               | Г                 | ren . |                         | D            | ≝ € | Q   | 20       | 20        |            | 7   | <u>.</u> |    | +   |   |

11. Once at the front of the recording, click inside of where the soundwaves are drag to select the portion the line is flat (no sound here).

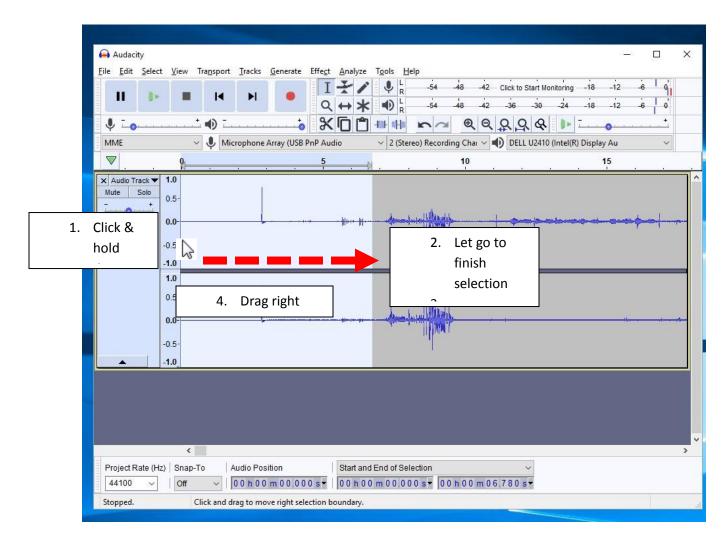

12. Once selected you can press the DELETE key on the keyboard, or go to the top menu under **EDIT** and select '**Delete**'.

|                | <u>S</u> elect <u>V</u> iew T | ira <u>n</u> sport <u>T</u> rack | cs <u>G</u> enerate | Effect Analyze |                                                                                                    |                                |                                    |           |
|----------------|-------------------------------|----------------------------------|---------------------|----------------|----------------------------------------------------------------------------------------------------|--------------------------------|------------------------------------|-----------|
|                | Undo Record                   | Ctrl+Z                           |                     | III            | ↓ L54                                                                                                    | 48 -42 Click to Star           | Monitoring -18 -12                 | -6 0      |
|                | Redo                          | Ctrl+Y                           |                     | Q↔*            | and the second second s | 48 -42 -36 -3                  | 0 -24 -18 -12                      | 6 0       |
| Ŷ              | Cut                           | Ctrl+X                           |                     | % D C          |                                                                                                    |                                | 2                                  | +         |
| MN             | Delete                        | Ctrl+K                           | ne Array (USB F     |                |                                                                                                    | g Chai V 🌒 DELL U2             |                                    | ~         |
|                | Сору                          | Ctrl+C                           | ne Anay (056 P      | Audio          | <ul> <li>Z (Stereo) Recording</li> </ul>                                                                                                    |                                |                                    | ~         |
|                | Paste                         | Ctrl+V                           |                     | 5              | ×                                                                                                    | 10                             | . 15                               |           |
| ×A             | Duplicate                     | Ctrl+D                           | 1                   |                |                                                                                                    |                                |                                    |           |
| Mu             | Remove Special                | >                                |                     |                |                                                                                                    |                                |                                    |           |
| <u>1</u>       | Clip Boundaries               | >                                |                     | a Julia Iu     | Antonio Milling and Alling                                                                                                    |                                | and the same offer and and a south | 4         |
| <u>L</u>       | Labels                        | >                                |                     |                |                                                                                                    | 1.1.4.1.1                      |                                    | Jan Landa |
| Stere<br>32-bi | Labeled Audio                 | >                                |                     |                |                                                                                                    |                                |                                    |           |
| 52-01          | Metadata                      |                                  |                     |                |                                                                                                    |                                |                                    |           |
|                | Preferences                   | Ctrl+P                           |                     |                |                                                                                                    |                                |                                    |           |
|                | 0.5-                          |                                  |                     |                |                                                                                                    |                                |                                    |           |
|                |                               |                                  |                     |                |                                                                                                    |                                |                                    |           |
|                | 0.0-                          |                                  | 1                   |                |                                                                                                    | * *                            | 4                                  |           |
|                | -0.5-                         |                                  |                     |                |                                                                                                    |                                |                                    |           |
|                | -1.0                          |                                  |                     |                |                                                                                                    |                                |                                    |           |
|                |                               |                                  |                     |                |                                                                                                    |                                |                                    |           |
|                |                               |                                  |                     |                |                                                                                                    |                                |                                    |           |
|                |                               |                                  |                     |                |                                                                                                    |                                |                                    |           |
|                |                               |                                  |                     |                |                                                                                                    |                                |                                    |           |
|                |                               |                                  |                     |                |                                                                                                    |                                |                                    |           |
|                | <                             |                                  |                     |                |                                                                                                    |                                |                                    | >         |
| Project F      | Rate (Hz) Snap-T              | o Audio F                        | osition             | Start an       | d End of Selection                                                                                                    | ~                              |                                    |           |
| 44100          | ~   Off                       | ~   00 h                         | 00 m 00.00          | 0 s - 00 h 0   | 0 m 0 0 .0 0 0 s = 0 0 1                                                                                                    | h 0 0 m 0 6.780 s <del>-</del> |                                    |           |
|                | A DATA                        | S. 22, 50                        |                     |                |                                                                                                    |                                |                                    |           |

The selected section is deleted.

| Audacity – 🗆 X                                                                                                    |
|----------------------------------------------------------------------------------------------------|
| Eile Edit Select View Transport Tracks Generate Effect Analyze Tools Help                                                                                                    |
| II I I I I I I I I I I I I I I I I I I                                                                                                     |
| $\mathbf{Q} \leftrightarrow \mathbf{X} = 0_{R} + 0_{R} + 1_{R} + 1_{R} + $                                                                                                    |
|                                                                                                    |
| MME V V Microphone Array (USB PnP Audio V 2 (Stereo) Recording Chai V V ELL U2410 (Intel(R) Display Au V                                                                                                    |
|                                                                                                    |
| x         Audo Track         1.0           Mute         Solo         0.5           L         R         0.0         R         0.0         0.0         0.0         0.0         0.0         0.0         0.0         0.0         0.0         0.0         0.0         0.0         0.0         0.0         0.0         0.0         0.0         0.0         0.0         0.0         0.0         0.0         0.0         0.0         0.0         0.0         0.0         0.0         0.0         0.0 </td                                                                                                    |
|                                                                                                    |
| Project Rate (Hz)         Snap-To         Audio Position         Start and End of Selection         >           44100 v         Off         0 0 h 0 0 m 0 0 0 0 0 s ¥         0 0 h 0 0 m 0 0 0 0 0 s ¥         < |

13. You can then jump back to the end and do the same to clean up silence at the end of recording. Click the Right ARROW button to skip to the end.

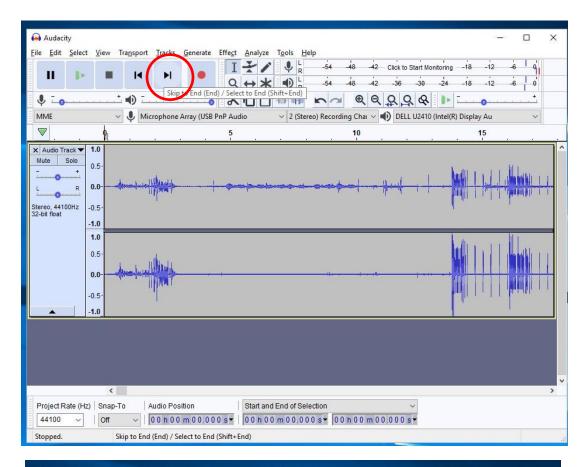

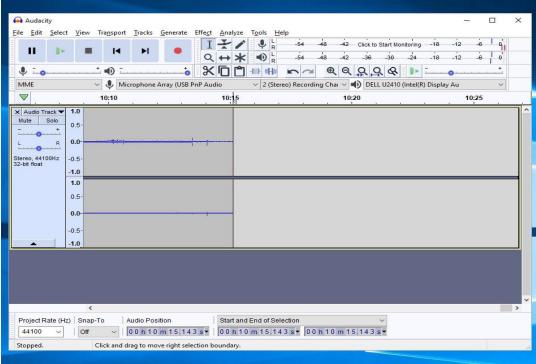

14. Select the section you want to delete at the end by left clicking in the soundwave window and while holding down drag the cursor to the right. Once you have selected the portion to delete, press the DELETE key on the keyboard, or go to "edit" in the top menu and select **Delete**.

| Eile Edit Select                       | View Transpor                                                  | t <u>T</u> racks <u>G</u> enerate | $\begin{array}{c c} \mbox{Effect} & \mbox{Analyze} & \mbox{Tools} & \mbox{Help} \\ \hline I & \mbox{I} & \mbox{I} & \mbox{I} \\ \hline Q & \mbox{\leftrightarrow} & \mbox{\bullet} & \mbox{I} \\ \hline R \\ \end{array}$ | -54 -48 -42 Click to Start Monitori   | - · · · · ·         |
|----------------------------------------|----------------------------------------------------------------|-----------------------------------|----------------------------------------------------------------------------------------------------|---------------------------------------|---------------------|
| <b>↓</b> <u>-</u>                      | • • •                                                          | •••••                             | 米 <b>「」</b> まます。                                                                                                    | <u> </u>                              | × <u> </u>          |
| MME                                    | ~ 🌷 N                                                          | licrophone Array (USB             | PnP Audio v 2 (Stereo)                                                                                                    | ) Recording Chai 🗸 🌒 DELL U2410 (Inte | l(R) Display Au 🛛 🗸 |
|                                        | 10:10                                                          |                                   | 10:15                                                                                                    | 10:20                                 | 10:25               |
| L R<br>Stereo, 44100Hz<br>32-bit float | 0.5-<br>-0.5-<br>-1.0<br>1.0<br>0.5-<br>-0.5-<br>-0.5-<br>-1.0 | ······                            | · · ·                                                                                                    |                                       |                     |
| Project Rate (Hz                       | <<br>)   Snap-To                                               | Audio Position                    | Start and End of Select                                                                                                    | ion ∽<br>sv 00 h 12 m 19 4 34 sv      |                     |

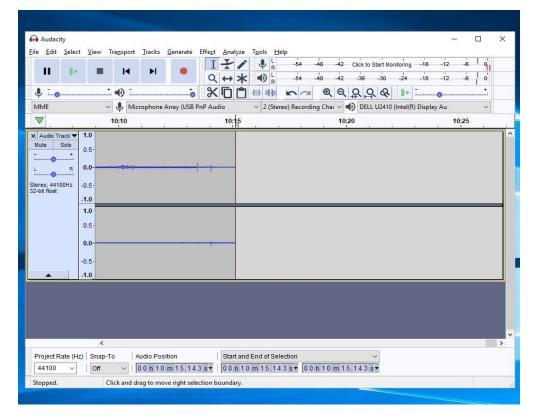

15. You'll next want to verify the quality of the recording, and if needed, do a bit of sound processing to clean up the sound. In order to listen to the recording you'll need to set up the headphones thru the computer. First unplug the headphones from the Ion Cassette Converter and plug them into the audio jack at the front of the PC unit.

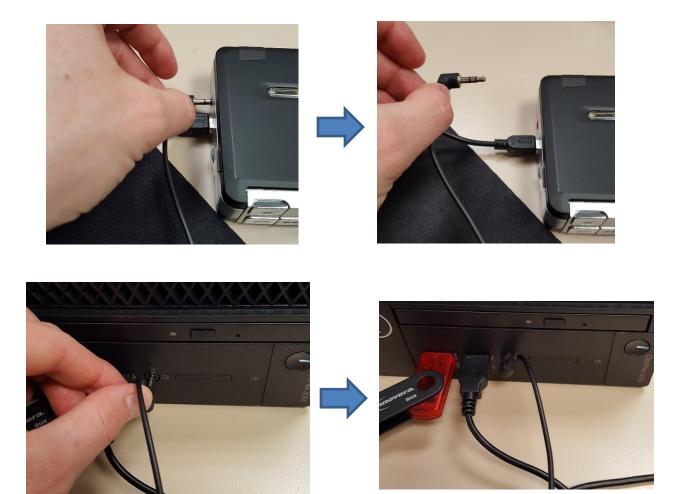

16. Once you plug in the headphones you'll see the window below pop up on the screen. Select the headphones option, then click OK in the small window.

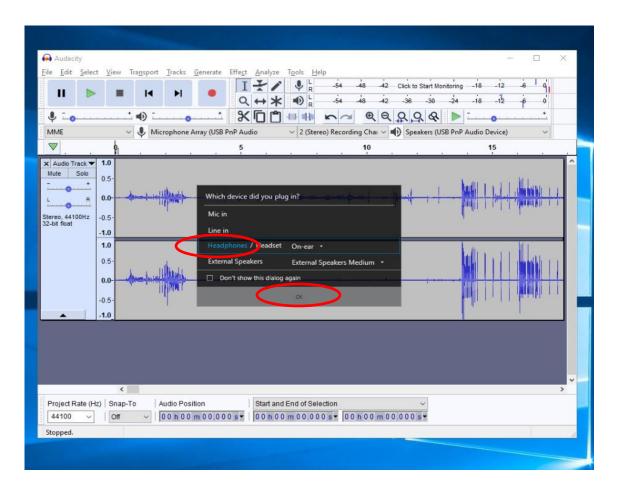

17. Next, you will need to adjust the playback setting inside of Audacity and Windows 10. Under click on the playback dropdown menu where is say **"Speakers (USB PnP Audio Device)**, and change the selection to **"Speakers/ Headphones (Realtek(R)**"

| <mark>ə</mark> Audaci<br><u>F</u> ile <u>E</u> dit |                       | <u>√</u> iew 1 | ra <u>n</u> sport | <u>T</u> racks | <u>G</u> enerate | Effe <u>c</u> t | Analyze    | e T <u>o</u> ols <u>H</u>                                      | lelp       |            |        |                        |                    |                         |            |              | ×        |
|----------------------------------------------------|-----------------------|----------------|-------------------|----------------|------------------|-----------------|------------|----------------------------------------------------------------|------------|------------|--------|------------------------|--------------------|-------------------------|------------|--------------|----------|
| н                                                  | 1+                    |                | I                 | M              | •                | I<br>Q          | <i>₹</i> / | < ● <sup>L</sup> <sub>R</sub><br>< ● <sup>L</sup> <sub>R</sub> | -54<br>-54 | -48<br>-48 | -42 Cl | ick to Start<br>-36 -3 | Monitorin<br>) -24 | g -18<br>-18            | -12<br>-12 | -6           |          |
| ب ال                                               |                       | +              | •                 | 0              |                  | *               |            | ) -101- 01-10                                                  | 5          | ⊇ ⊕        | Q C    | 2,9,0                  | 8 🕨                | · <u> </u>              | 0          | - 10 A - A - | 1        |
| MME                                                |                       | ~              | I Mic             | rophone        | Array (USB       | PnP Au          | dio        | ~ 2 (Ste                                                       | ereo) Reco | rding Ch   | aı ~ 🌒 | Speakers               | (USB Pn            | P Audio (               | Device)    | 3            | ~        |
| ▼.                                                 | 4                     | 8              |                   |                | 6 - 12           | 5               |            | 9                                                              | 15 12      | 10         |        | Microsof<br>Speakers   | (USB Pn            | P Audio [               | Device)    |              |          |
| × Audio Tr                                         | and the second second | 0              |                   |                |                  |                 |            |                                                                |            |            |        | Speakers               |                    | (K) Displa<br>ones (Rei |            |              |          |
| Mute :                                             | Solo<br>+ 0.          | 5.             |                   | 3              |                  |                 |            |                                                                |            |            |        | 10                     |                    | hardli 1                | ALL        | AL Louis     |          |
| · ·                                                | R 0.                  | 0              | en-inieif         | Pimme -        |                  |                 |            |                                                                |            |            |        | al 1                   |                    |                         | - Harris   |              |          |
| Stereo, 4410                                       | 14500 B               | _              |                   | ·r             |                  |                 |            |                                                                |            |            | 0      |                        |                    | India 1                 | .11        | Assessed for | S.4 - 54 |
|                                                    |                       |                |                   |                |                  |                 |            |                                                                |            |            |        |                        |                    |                         |            |              |          |

18. Then under the sound driver dropdown menu, click on "MME" and change the selection to "Windows Direct Sound"

|              |         |          |               | IX                    | e T <u>o</u> ols <u>H</u> elp | 54 -48 -42        | Click to Start Monitoring - | -18 -12 -6     | - di       |
|--------------|---------|----------|---------------|-----------------------|-------------------------------|-------------------|-----------------------------|----------------|------------|
|              |         |          | •             | $Q \leftrightarrow >$ |                               | 54 -48 -42        | -36 -30 -24                 | -18 -12 -6     | 0          |
| ↓ <u>-</u>   | +       | •        |               | 800                   | ] -101- 01-10 -               |                   | <u>QQ&amp;</u>              | 0              | <u>.</u> + |
| MME          | ~       | Micropho | ne Array (USB | PnP Audio             | ✓ 2 (Stereo) R                | ecording Chai 🗸 🛋 | ) Speakers/Headphone        | es (Realtek(R) | ~          |
| Windows Dire | ctSound | 5        | 19 19 19      | 5                     | 19 J.                         | 10                |                             | 15             | e.         |

19. Lastly, at the bottom of the computer window you'll see a speaker icon (19) Click on it to bring up the system sound bar. Click where is says "Speakers (USB PnP Audio Device), and change the selection to "Speakers/ Headphones (Realtek(R)"

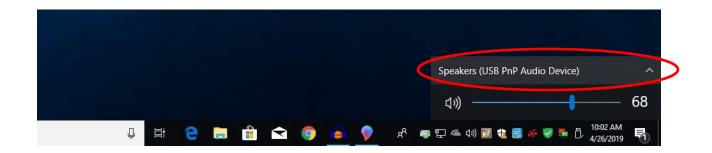

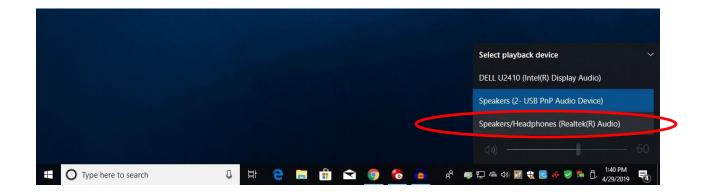

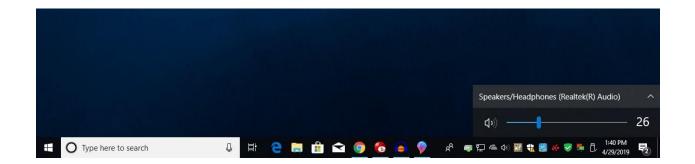

20. You are now able to listen to the recording. To do so, click jump back to the start of the audio file pressing the LEFT Arrow button.Image: Then press the green Arrow button to start playback.

| Audacity<br>File Edit Edea | )•                                                                      | H H          |                  | t <u>Analyze</u> $T_{\underline{o}ols}$<br>$T  \checkmark \qquad \qquad \qquad \qquad \qquad \qquad \qquad \qquad \qquad \qquad \qquad \qquad \qquad \qquad \qquad \qquad \qquad \qquad $ | -54 -48<br>-54 -48  |                                               | ring1812<br>241812 |               | × |
|----------------------------|-------------------------------------------------------------------------|--------------|------------------|----------------------------------------------------------------------------------------------------|---------------------|-----------------------------------------------|--------------------|---------------|---|
| Windows Directs            |                                                                         | Primary Soun | d Capture Driver |                                                                                                    | ereo) Recording Cha | Q     Q     Q     Q       I     I     I     I | Driver             | · · · · · · · | _ |
|                            |                                                                         | 20           |                  | 25                                                                                                    |                     | 30                                            |                    | 35            |   |
| 32-bit float               | 1.0<br>0.5<br>0.0<br>-0.5<br>-1.0<br>0.5<br>0.0<br>-0.5<br>-1.0<br>-0.5 |              |                  |                                                                                                    |                     | · · · · · · · · · · · · · · · · · · ·         |                    |               |   |

21. Check for audio quality. If the records seem faint or there is a lot of background noises, you'll want to normalize the audio file.

### NOTE : BEFORE editing the audio it's strongly encouraged that you save the raw audio in case the changes make the recording worse. Keep the raw .aud audacity file until you get the sound that you want!

To save your audio file, Click on the File menu at the top of the Audacity window, select **Save Project**, and then **Save Project**.

| 😝 Audacity                                                  | – 🗆 X                                                                                                    |
|-------------------------------------------------------------|----------------------------------------------------------------------------------------------------|
| <u>File Edit S</u> elect <u>V</u> iew Tra <u>n</u> spo      | ort <u>I</u> racks <u>G</u> enerate Effe <u>c</u> t <u>A</u> nalyze T <u>o</u> ols <u>H</u> elp                                                                                                    |
| New Ctrl+N<br>Open Ctrl+O<br>Recent Files ><br>Close Ctrl+W | I  2  4  48  42  26  0                                                                                                    |
| Save Project >                                              | Save Project Ctrl+S<br>Save Project As 10 15                                                                                                    |
| Export > Import > Page Setup Print                          | Save Compressed Copy of Project                                                                                                    |
| Exit Ctrl+Q                                                 | -p                                                                                                    |
| 32-bit float<br>-1.0<br>1.0<br>0.5<br>0.0<br>-0.5<br>-1.0   |                                                                                                    |
| Project Rate (Hz) Snap-To<br>44100 V Off V                  | Audio Position   Start and End of Selection<br>00 h 00 m 00.000 s ↓ 00 h 00 m 00.000 s ↓                                                                                                    |
| Stopped.                                                    | * possonencourrenterschutererschuterer * politiefeiterschuterischuteris |
| stoppen.                                                    |                                                                                                    |

22. A warning will pop up. Click Ok to continue.

| Audacity<br>ile <u>E</u> dit <u>S</u> elect | View Transport                                                           | <u>Tracks</u> <u>Generate</u> <u>Effect</u> <u>Analyze</u> | Tools Help                                                                                                | - 🗆 ×                                                 |
|---------------------------------------------|--------------------------------------------------------------------------|------------------------------------------------------------|----------------------------------------------------------------------------------------------------|-------------------------------------------------------|
| <b>II  </b>                                 |                                                                          | ► • I ¥ /<br>Q ↔ *                                         | <ul> <li>↓ L<br/>R<br/>-54<br/>-48<br/>-42<br/>Click to 5<br/>↓</li></ul>                                 | Start Monitoring -18 -12 -6 0<br>-30 -24 -18 -12 -6 0 |
| Windows DirectS                             |                                                                          | mary Sound Capture Driver                                  | V 2 (Stereo) Recording Char V 10 Prim                                                                     |                                                       |
|                                             |                                                                          | 5                                                          | 10                                                                                                    | 15                                                    |
| Mute         Solo                           | 1.0<br>0.5<br>-0.5<br>-1.0<br>0.5<br>-0.5<br>-1.0<br>0.5<br>-0.5<br>-1.0 | Save Project is for an<br>For an audio file that y         | Audacity project, not an audio file.<br>will open in other apps, use 'Export'.<br>ming again<br>OK Cancel |                                                       |
| Project Rate (Hz<br>44100 ~                 | <<br>() Snap-To                                                          |                                                            | End of Selection<br>m 00,000 s = 00 h 00 m 00,000 s                                                       | ×                                                     |

23. Due to the IT firewall you might see the following restriction. Just click OK to continue.

| II 🕨                            |                    | nsport Tracks |                                                 | nalyze T <u>o</u> ols <u>H</u> e | -54 -48 -42 (                   | lick to Start Monitorin | g -18 -12 - | 6 I 9 |
|---------------------------------|--------------------|---------------|-------------------------------------------------|----------------------------------|---------------------------------|-------------------------|-------------|-------|
|                                 |                    |               | Q +                                             | • ★ • R                          | -54 -48 -42                     | -36 -30 -24             | -18 -12 .   | -6 0  |
| <b>₽</b> <u>-</u> <b>0</b>      | t <b>=</b>         | 0             | % [C                                            | ) 🗂 -101- 0140                   | ma QQ                           | २, ५ 🕨 🕨                | <b>_</b>    |       |
| Windows Direct                  | Sound 🗸 🗸          | Primary Sound | Capture Driver                                  | <ul> <li>✓ 2 (Stere</li> </ul>   | eo) Recording Chai 🗸 🜓          | Primary Sound Dr        | iver        | ~     |
|                                 | 9                  |               | 5                                               |                                  | 10                              |                         | 15          |       |
| L R                             | 0.0-               |               |                                                 | -d in the d                      |                                 |                         |             |       |
| Stereo, 44100Hz<br>32-bit float | -0.5               |               |                                                 |                                  |                                 |                         |             |       |
| Stereo, 44100Hz<br>32-bit float | -1.0               | Restrictions  |                                                 |                                  | Ļ                               | ×                       |             |       |
| Stereo, 44100Hz<br>32-bit float | -1.0               | This opera    | tion has been cancelle<br>ur system administrat |                                  | l<br>s in effect on this comput | 6903                    |             |       |
| Stereo, 44100Hz<br>32-bit float | -1.0               | This opera    |                                                 |                                  | s in effect on this comput      | er. Please              |             |       |
| Stereo, 44100Hz<br>32-bit float | -1.0<br>1.0<br>0.5 | This opera    |                                                 |                                  | s in effect on this comput      | 6903                    |             |       |

24. The save window finally opens. Click in the SAVE AS dropdown menu and select where you would like to save your raw file. The two best choices are you USB drive, or the public drive on the computer "Save your files here (F:)"

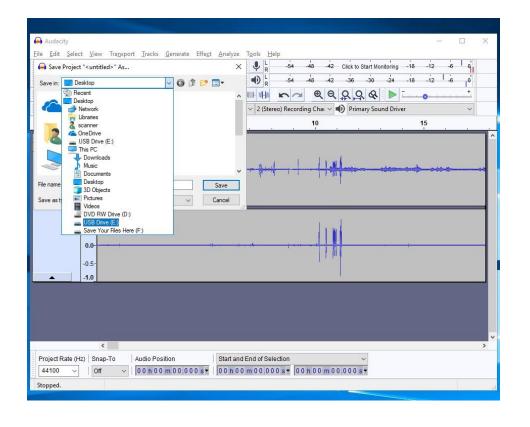

25. Once you select where to save the raw .aud file, give it a file name and click the Save button to save.

| Audacity<br>ile <u>Edit S</u> elect <u>V</u> iew Tra <u>n</u> sport <u>T</u> racl | s <u>G</u> enerate Effe <u>ct</u> <u>Analyze</u> T <u>ools H</u> elp   |        |
|-----------------------------------------------------------------------------------|------------------------------------------------------------------------|--------|
| Save Project "< untitled>" As                                                     | X V R -54 -48 -42 Click to Start Monitoring -18 -12                    | -6 0   |
| Save in: USB Drive (E:)                                                           | ✓ ③ ⑦ ▷ □ ✓                                                            | -6 0   |
| Name                                                                              | Date modified                                                          | ······ |
| Albums ss                                                                         | 4/25/2019 9:48 AM v 2 (Stereo) Recording Chai v 🕩 Primary Sound Driver | ~      |
| Cassette Name<br>cassette recorder                                                | 4/15/2019 1:34 PM<br>4/26/2019 9:18 AM                                 |        |
| Morehead-Galbraith Family                                                         | 4/11/2018 1:42 PM                                                      |        |
| Negative strips - SS                                                              | 4/25/2019 9:48 AM                                                      |        |
| Pictures                                                                          | 4/25/2019 9:15 AM                                                      |        |
| Presentations     <                                                               | 2/11/2010 2-02 DM                                                      | ÷      |
| File name                                                                         | Save                                                                   |        |
| Save as type: Audacity projects (*.aup)                                           | Cancel                                                                 |        |
| 1.0                                                                               |                                                                        |        |
| 0.5-                                                                              | Law!                                                                   |        |
|                                                                                   |                                                                        |        |
| 0.0-                                                                              | ······································                                 |        |
| -0.5                                                                              |                                                                        |        |
|                                                                                   |                                                                        |        |
| ▲ -1.0_                                                                           |                                                                        |        |

| 🔒 Audacity                         |                                    | - 🗆 X                                                       |
|------------------------------------|------------------------------------|-------------------------------------------------------------|
| <u>File Edit Select</u>            | View Transport Tracks Generate Eff | Effe <u>c</u> t <u>A</u> nalyze T <u>o</u> ols <u>H</u> elp |
|                                    |                                    | $\begin{array}{c c c c c c c c c c c c c c c c c c c $      |
| Windows DirectSou                  |                                    |                                                             |
|                                    | <u>а</u>                           | 5 10 15                                                     |
|                                    |                                    | <u> </u>                                                    |
|                                    | .0                                 |                                                             |
| Mute Solo 0                        | ).5·                               |                                                             |
| īo.t                               |                                    |                                                             |
| L R 0                              | .0                                 | Progress X                                                  |
| Stereo, 44100Hz -0<br>32-bit float | ).5·                               | Saving project data files                                   |
| -1                                 | I.0                                |                                                             |
| 1                                  | 1.0                                |                                                             |
|                                    | ).5-                               | Elapsed Time: 00:00:16                                      |
| 0                                  |                                    | Remaining Time: 00:02:35                                    |
| 0                                  | ).0- <mark></mark>                 | Stop Cancel                                                 |
|                                    |                                    |                                                             |
|                                    | ).5-                               |                                                             |
| <b>▲</b> -1                        | .0_                                |                                                             |
|                                    |                                    |                                                             |
| 2                                  | <                                  | >                                                           |
| Project Rate (Hz)                  |                                    | Start and End of Selection                                  |
| 44100 ~                            | Off ~   00 h 00 m 00.000 s         | s • 00 h 00 m 00.000 s • 00 h 00 m 00.000 s •               |
| Stopped.                           |                                    |                                                             |
|                                    |                                    |                                                             |

26. With your raw audio saved you are now ready to do some post-processing of the sound there are a few option available.

**NORMALIZE:** Using this effect changes the peak amplitude for the recording to a set level (generally -1.0 or 0.0 db). This means that louder portions and softer portions of the tracks will sound the same. Good if you are converting an audio recording of an interview, and sometimes the speaker is speaking louder or softer throughout the recording. The Normalize effect will also remove clicks that appear due to mechanical interference in the recording if the Remove DC offset box is checked (recommended).

**Amplify:** This effect raises or lowers the maximum amplitude for the recording selection. If the whole recording is too soft, you can use this to increase the sound. NOTE that background noises and clicks also get amplified as well.

27. For the example in this guide, we'd like to normalize the track. To do so, first go up to the top menu and choose **SELECT**. Then under the menu click **All** to select your entire track.

|                                                                         | 사망가 있습니다. 이번 이번 <mark>방송에서 방송에서 관계하는 것이다. 이</mark> 번 이번 이번 이번 이번 이번 이번 이번 이번 이번 이번 이번 이번 이번 |
|-------------------------------------------------------------------------|---------------------------------------------------------------------------------------------|
| 😝 project name                                                          | X                                                                                           |
| <u>File Edit Select View Transport Tracks Generate Effect</u>           |                                                                                             |
| All Ctrl+A                                                              | 2 48 42 Click to Start Monitoring -18 12 -6 0                                               |
| II None                                                                 | ↔ ★ • R -54 -48 -42 -36 -30 -24 -18 -12 -6 0                                                |
| Tracks                                                                  |                                                                                             |
| Y         Region         >           Windows         Spectral         > | 2 (Stereo) Recording Chai < ) Primary Sound Driver                                          |
| Clip Boundaries                                                         | 10 15                                                                                       |
|                                                                         |                                                                                             |
| X Audio Tr Cursor to Stored Cursor Position  Mute Store Cursor Position |                                                                                             |
| At Zero Crossings Z                                                     | and the second                                                                              |
|                                                                         | ap                                                                                          |
| Stereo, 44100Hz -0.5-                                                   |                                                                                             |
| 32-bit float                                                            |                                                                                             |
| -1.0                                                                    |                                                                                             |
|                                                                         | 1 - 1                                                                                       |
| 0.5                                                                     |                                                                                             |
| 0.0-                                                                    |                                                                                             |
| -0.5-                                                                   | l t i∎                                                                                      |
| -1.0                                                                    |                                                                                             |
|                                                                         |                                                                                             |
|                                                                         |                                                                                             |
|                                                                         |                                                                                             |
|                                                                         |                                                                                             |
|                                                                         |                                                                                             |
| -                                                                       | >                                                                                           |
| Project Rate (Hz) Snap-To Audio Position                                | Start and End of Selection                                                                  |
| 44100 V   Off V   00 h 00 m 00.000 s V                                  | 00 h 00 m 00.000 s • 00 h 00 m 00.000 s •                                                   |
| Stopped.                                                                |                                                                                             |

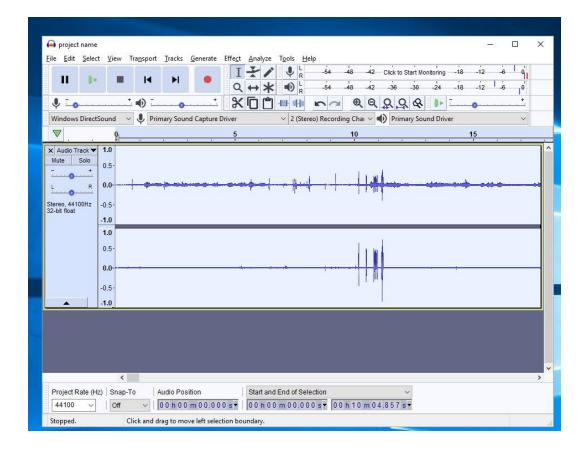

28. With the track selected next click on EFFECt in the top menu, and select NORMALIZE.

| le <u>E</u> dit <u>S</u> elect <u>V</u> iew Tra <u>n</u> sport <u>T</u> racks <u>G</u> enerate | Effect Analyze Tools Help    |                                        |
|------------------------------------------------------------------------------------------------|------------------------------|----------------------------------------|
|                                                                                                | Add / Remove Plug-ins        | Click to Start Monitoring -18 -12 -6 0 |
|                                                                                                | Repeat Last Effect Ctrl+R    | -36 -30 -24 -18 -12 -6 0               |
| ↓ <u></u>                                                                                      | Amplify                      | ₽9& ▶                                  |
| Windows DirectSound 🗸 J Primary Sound Capture I                                                | Auto Duck                    | Primary Sound Driver                   |
| ♥ 0.                                                                                           | Bass and Treble              | 15                                     |
|                                                                                                | Change Pitch                 | 15                                     |
| Audio Track  1.0                                                                               | Change Speed                 |                                        |
| Mute Solo 0.5                                                                                  | Change Tempo                 |                                        |
|                                                                                                | Click Removal                | have a dama and area                   |
| R 0.0                                                                                          | Compressor                   |                                        |
| ereo, 44100Hz -0.5-                                                                            | Distortion                   | 1                                      |
| t-bit float                                                                                    | Echo                         |                                        |
| 1.0                                                                                            | Equalization                 |                                        |
|                                                                                                | Fade In                      | 1                                      |
| 0.5                                                                                            | Fade Out                     |                                        |
| 0.0-                                                                                           | Invert                       |                                        |
|                                                                                                | Noise Reduction<br>Normalize |                                        |
| -0.5                                                                                           | Paulstretch                  |                                        |
| ▲ -1.0_                                                                                        | Paulstretch                  |                                        |
|                                                                                                | Repair                       |                                        |
|                                                                                                | Repeat                       |                                        |
|                                                                                                | Reverb                       |                                        |
|                                                                                                | Reverse                      |                                        |
|                                                                                                | Sliding Stretch              |                                        |
| <                                                                                              | Truncate Silence             |                                        |
| Project Rate (Hz) Snap-To Audio Position                                                       | Wahwah                       | ~                                      |
| 44100 V Off V 00 h 00 m 00.00                                                                  |                              | .857 s                                 |

29. A new window will open. Click okay to continue with the normalize processing.

| 😝 project name — 🗆 🗙                                                                                                    |  |  |  |  |  |  |  |  |  |
|----------------------------------------------------------------------------------------------------|--|--|--|--|--|--|--|--|--|
| Eile Edit Select View Transport Iracks Generate Effect Analyze Tools Help                                                                                                    |  |  |  |  |  |  |  |  |  |
| $\begin{array}{c c c c c c c c c c c c c c c c c c c $                                                                                                    |  |  |  |  |  |  |  |  |  |
|                                                                                                    |  |  |  |  |  |  |  |  |  |
| Windows DirectSound 🗸 🌵 Primary Sound Capture Driver 🗸 2 (Stereo) Recording Chai 🗸 🌒 Primary Sound Driver 🗸                                                                                                    |  |  |  |  |  |  |  |  |  |
| ▼                                                                                                    |  |  |  |  |  |  |  |  |  |
| X Audio Track       10         Mule       0.5         L       0.0         X Audio Track       10         Stereo, 44100Hz       0.5         32-bit float       0.5         1.0       1.0         Mormalize peak amplitude to       1.0         0.5       0.0         0.6       0.5         0.0       Manage         Preview       OK         Cancel       0 |  |  |  |  |  |  |  |  |  |
| Y     Project Rate (Hz) Snap-To Audio Position Start and End of Selection                                                                                                    |  |  |  |  |  |  |  |  |  |
| 44100 V   Off V   00 h 00 m 00.000 s V   00 h 00 m 00.000 s V   00 h 10 m 04.857 s V                                                                                                    |  |  |  |  |  |  |  |  |  |
| Stopped.                                                                                                    |  |  |  |  |  |  |  |  |  |

30. The software will normalize the selected track.

| 😝 project nam                   | e                |                                                      |           |                     |                      |                               |                   |                  |                 |           | - 0  | $\times$ |
|---------------------------------|------------------|------------------------------------------------------|-----------|---------------------|----------------------|-------------------------------|-------------------|------------------|-----------------|-----------|------|----------|
| <u>File Edit Sele</u>           | ect <u>V</u> iew | Transport                                            | Tracks    | <u>G</u> enerate Ef | fect <u>A</u> nalyze | Tools He                      | lp                |                  |                 |           |      |          |
|                                 |                  |                                                      |           |                     | ITI                  | ₽ L R                         | -54 -44           | 3 -42 Click to S | Start Monitorin | g -18 -12 | -6 0 |          |
| II 🕨                            | >                | I                                                    | M         | •                   | Q ++ *               | - (B   ]                      | -54 -44           | 3 -42 -36        | -30 -24         | -18 -12   | 6 ,0 |          |
|                                 |                  | ±∎) =                                                |           | + =                 | %<br>6<br>6          | New York Contract of the      |                   |                  |                 | -         | +    |          |
| <b>↓</b>                        |                  |                                                      | • • •     |                     |                      |                               | na                | • • • • • • •    |                 | 0         |      |          |
| Windows Direc                   | tSound           | <ul><li>✓</li><li>✓</li><li>✓</li><li>Prin</li></ul> | mary Sour | nd Capture Driv     | /er                  | <ul> <li>✓ 2 (Ster</li> </ul> | eo) Recording     | Chai 🗸 🌒 Prima   | ary Sound Dr    | iver      | ~    |          |
| ▼                               | 2                |                                                      |           |                     | 5                    |                               |                   | 10               |                 | 15        |      |          |
| X Audio Track                   | 1.0              |                                                      |           |                     |                      |                               |                   |                  |                 |           |      |          |
| Mute Solo                       | 0.5-             |                                                      |           |                     |                      |                               |                   |                  |                 |           |      | - 11     |
|                                 |                  | 1                                                    |           |                     |                      |                               | 1                 | Li ud            | k               |           |      |          |
| L R                             | 0.0              |                                                      |           |                     | Normaliz             | 2                             |                   |                  | × 📂             |           |      |          |
| Stereo, 44100Hz<br>32-bit float | -0.5-            |                                                      |           |                     | Removi               | na DC offset                  | and Normalizi     | a                |                 |           |      |          |
| 32-DIC TIOAL                    | -1.0             |                                                      |           |                     |                      |                               | of stereo pair:   |                  |                 |           |      |          |
|                                 | 1.0              |                                                      |           |                     |                      |                               |                   |                  |                 |           |      |          |
|                                 | 0.5              |                                                      |           |                     |                      | E                             | lapsed Time:      | 00:00:02         |                 |           |      |          |
|                                 |                  |                                                      |           |                     |                      |                               | ·<br>aining Time: |                  |                 |           |      |          |
|                                 | 0.0-             | * +                                                  |           |                     |                      |                               | <b>,</b>          |                  |                 | 1         |      |          |
|                                 | -0.5             |                                                      |           |                     |                      |                               |                   | Cancel           |                 |           |      |          |
|                                 | -1.0             |                                                      |           |                     |                      |                               |                   | 1                | 8               |           |      | - 11     |
|                                 | -1.0             |                                                      |           |                     |                      |                               |                   |                  |                 |           |      |          |
|                                 |                  |                                                      |           |                     |                      |                               |                   |                  |                 |           |      |          |
|                                 |                  |                                                      |           |                     |                      |                               |                   |                  |                 |           |      |          |
|                                 |                  |                                                      |           |                     |                      |                               |                   |                  |                 |           |      |          |
|                                 |                  |                                                      |           |                     |                      |                               |                   |                  |                 |           |      |          |
|                                 | <                |                                                      |           |                     |                      |                               |                   |                  |                 |           |      | >        |
| Project Rate (                  | Hz)   Snap       | -То //                                               | Audio Pos | sition              | Start an             | d End of Sele                 | ection            | ,                | ~               |           |      |          |
| 44100 ~                         | Off              | ~                                                    | 00h00     | m 0 0 .0 0 0        | s - 00 h 0           | 0 m 0 0 . 0 0                 | 0 s - 00 h        | 10 m 04.857 s    | -               |           |      |          |
| Stopped.                        |                  |                                                      |           |                     |                      |                               |                   |                  |                 |           |      |          |
| No.                             |                  |                                                      |           |                     |                      |                               |                   |                  |                 |           |      |          |

31. Once finished, click on the GREEN play arrow to listen and see if the audio quality has improved. If not, you can go to **FILE** and **CLOSE** without saving, and then re-open your raw audio file

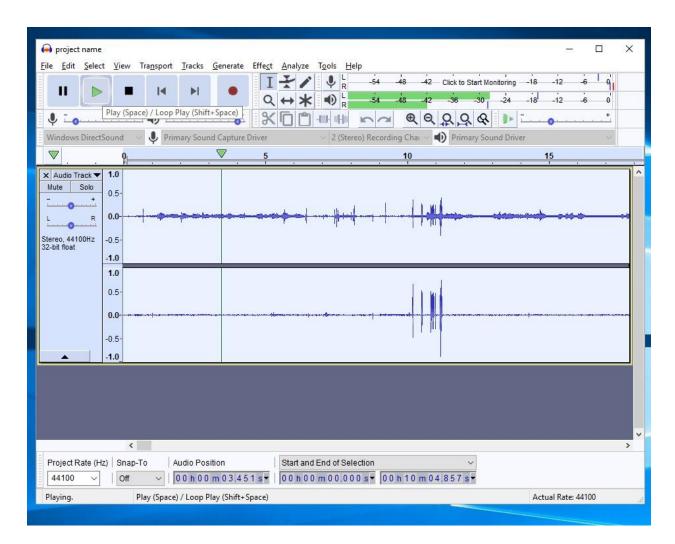

32. If the audio quality is good, skip to step #38 on page 39 to learn how to export the audio track for playback on other devices. If not move on to the next step to learn about the AMPLIFY effect

33. If the sound quality is still too soft, you might need to run the AMPLFY effect. Go back up to **SELECT** and click **All** to select the entire track.

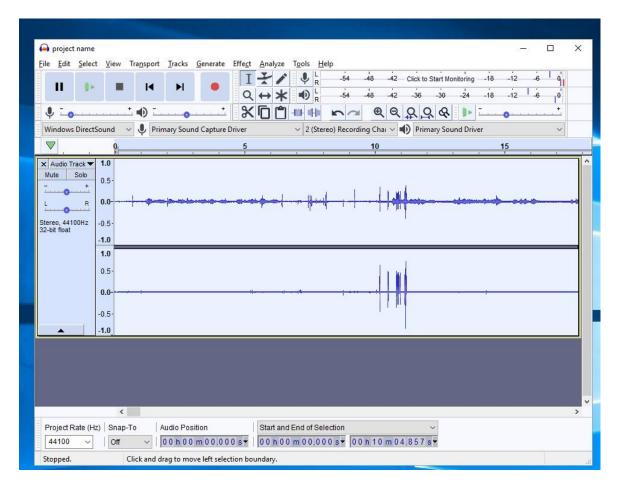

34. With the audio selected click on EFFECT in the menu, and select Amplify

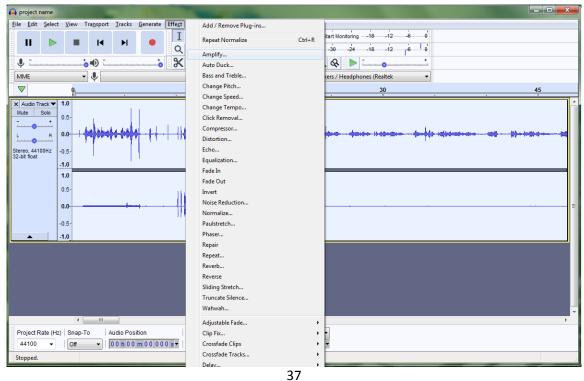

35. A new window opens. Check on the box that says **ALLOW CLIPPING.** Then slide the bar over until the peak Amplitude (db) value is around 6 db. (Don't go over 6 dB or you'll have too much of the sound).

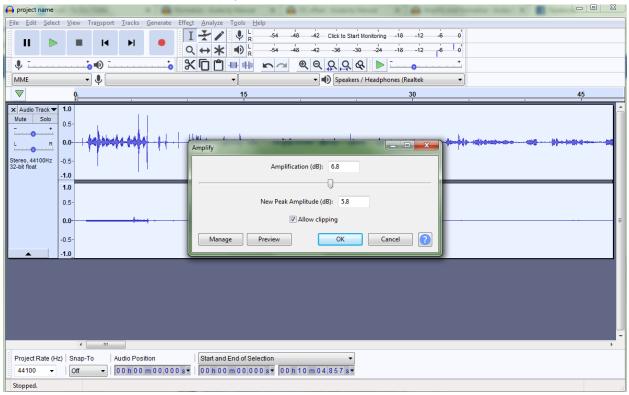

36. The software will apply the Amplify effect.

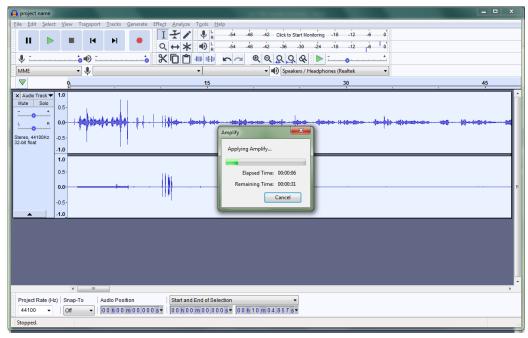

37. The soundwaves should appear larger inside the window. Once finished, click on the GREEN play arrow to listen and see if the audio quality has improved. If not, you can go to try playing around with the Amplify effect until you get a better sound.

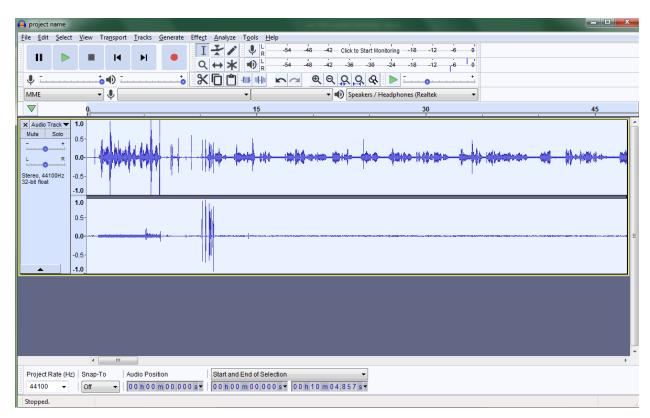

## **EXPORTING AUDIO FILE**

38. You are now ready to export the audio file so it will play on a different computer or device. To do so click on FILE in the top menu, then hover your mouse over export. A side window will appear with some options. Choose Export as WAV if you want to burn your audio file to a CD for playback, or you want a lossless audio format.

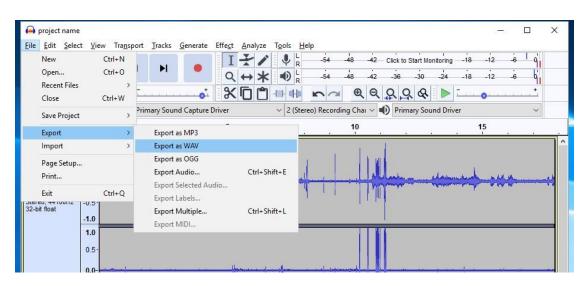

Choose **Export as MP3** for a compress file size that can play on your phone, ipod, or other media device.

| ➡ project Eile Edit           |         | w Tra <u>n</u> spor | t <u>T</u> racks <u>G</u> enera                 | e Effe <u>c</u> t | <u>A</u> nalyze T <u>o</u> | <u>o</u> ols <u>H</u> elp |            |                  |                     |                              | 2 <del></del> 2  |            |
|-------------------------------|---------|---------------------|-------------------------------------------------|-------------------|----------------------------|---------------------------|------------|------------------|---------------------|------------------------------|------------------|------------|
| New<br>Open.                  |         | Ctrl+N<br>Ctrl+O    | H                                               | I<br>Q            | <i>₹1</i>                  |                           |            | 48 -42<br>48 -42 | - Click to Start Mo | onitoring -18<br>-24 -18     | -12 -6<br>-12 -6 | - 4<br>- 4 |
| Recen <sup>®</sup><br>Close   |         | Ctrl+W              |                                                 | - *               |                            | nt ntto                   | na         | କ୍ ର             | 898                 |                              | 0                | +          |
| Save P                        | Project | > Pi                | rimary Sound Captu                              | re Driver         | ~                          | 2 (Stered                 | ) Recordin | g Chai 🗸         | Primary Sou         | und Driver                   |                  | ~          |
| Export                        |         | >                   | Export as MP3                                   | -                 |                            | 10                        | 10         | 10               |                     |                              | 15               |            |
| Impor                         | t       | >                   | Export as WAV                                   |                   |                            |                           |            | 1                | 1                   |                              |                  |            |
| Page S<br>Print               | Setup   |                     | Export as OGG<br>Export Audio                   |                   | Ctrl+Shift-                | +E                        |            |                  | Uladram             | elamente                     | - un             |            |
| Exit                          |         | Ctrl+Q              | Export Selected<br>Export Labels                | Audio             |                            | T                         |            | 177              |                     | a deside and a second second |                  |            |
| 316160, 44 ft<br>32-bit float | -1.0    |                     | Export Labers<br>Export Multiple<br>Export MIDI |                   | Ctrl+Shift-                | +L                        |            |                  |                     |                              |                  |            |
|                               | 0.5-    |                     |                                                 | . 14              |                            | d                         | . J. Law   |                  |                     |                              |                  |            |
|                               | -0.5    |                     |                                                 |                   |                            |                           | 1          |                  |                     |                              |                  |            |

39. A new window opens. Choose where to save your exported file (verify your USB drive is selected). Then type in a file name, and click the SAVE button to save the exported file.

| 🔒 Export Audio                                                                                                    |                                                                                                    | X V L -54 -48 -42 Click to Start Monitoring -18 -12 -6 0                                                                                                    |
|----------------------------------------------------------------------------------------------------|----------------------------------------------------------------------------------------------------|----------------------------------------------------------------------------------------------------|
| Save 🛌 USB Drive (E:)                                                                                                    | - 🕫 🏚 🔛 🖬 -                                                                                                    |                                                                                                    |
| Name<br>Albums ss<br>Cassette Name<br>cassette recorder<br>Morehead-Galbraith Family<br>Negative strips - SS<br>Pictures<br>Desentations | Date modified<br>4/25/2019 9:48 AM<br>4/15/2019 1:34 PM<br>4/26/2019 9:18 AM<br>4/11/2018 1:42 PM<br>4/25/2019 9:48 AM<br>4/25/2019 9:15 AM<br>2/11/2019 2:02 DA<br>Save | Image: Second ing Chai     Image: Second ing Chai     Image: Second ing Chai     Image: Second ing Chai       Image: Second ing Chai     Image: Second ing Chai     Image: Second ing Chai     Image: Second ing Chai       Image: Second ing Chai     Image: Second ing Chai     Image: Second ing Chai     Image: Second ing Chai       Image: Second ing Chai     Image: Second ing Chai     Image: Second ing Chai     Image: Second ing Chai       Image: Second ing Chai     Image: Second ing Chai     Image: Second ing Chai     Image: Second ing Chai       Image: Second ing Chai     Image: Second ing Chai     Image: Second ing Chai     Image: Second ing Chai       Image: Second ing Chai     Image: Second ing Chai     Image: Second ing Chai     Image: Second ing Chai       Image: Second ing Chai     Image: Second ing Chai     Image: Second ing Chai     Image: Second ing Chai       Image: Second ing Chai     Image: Second ing Chai     Image: Second ing Chai     Image: Second ing Chai       Image: Second ing Chai     Image: Second ing Chai     Image: Second ing Chai     Image: Second ing Chai       Image: Second ing Chai     Image: Second ing Chai     Image: Second ing Chai     Image: Second ing Chai       Image: Second ing Chai     Image: Second ing Chai     Image: Second ing Chai     Image: Second ing Chai       Image: Second ing Chai     Image: Second ing Chai     Image: Second ing Chai     Image: Second |
| iave as type: WAV (Microsoft) signed 16-bit PC<br>Format Options<br>No format specific                                                   |                                                                                                    |                                                                                                    |

40. Another window will show up to allow you to add metadata to the audio file. Here you can input the pertinent metadata. If you don't want to input any values just click **OK**.

|                                                                                                    | $\blacksquare \blacksquare \blacksquare \blacksquare \blacksquare \blacksquare \blacksquare \blacksquare \blacksquare \blacksquare \blacksquare \blacksquare \blacksquare \blacksquare \blacksquare \blacksquare \blacksquare \blacksquare \blacksquare $ |
|----------------------------------------------------------------------------------------------------|----------------------------------------------------------------------------------------------------|
| X Audio Track ▼ 1.0<br>Mute Solo<br>0.5-<br>↓ +<br>L R<br>Stereo, 44100Hz<br>32-bit float<br>10<br>10<br>10<br>10<br>10<br>10<br>10<br>10<br>10<br>10 | arrow keys (or ENTER key after editing) to navigate fields.           Tag         Value           tist Name                                                                                                    |
| 0.0                                                                                                    | Add Remove Clear                                                                                                    |
|                                                                                                    | dio Position Start and End of Selection<br>0 h 0 0 m 0 0,0 0 0 s ▼ 0 0 h 0 0 m 0 0,0 0 0 s ▼                                                                                                    |

41. The audio file will be exported.

| Ine       Eatr Select View Trapport Tracks Generate Effect Analyze Tools Help         Image: Select View Trapport Tracks Generate Effect Analyze Tools Help         Image: Select View Trapport Tracks Generate Effect Analyze Tools Help         Image: Select View Trapport Tracks Generate Effect Analyze Tools Help         Image: Select View Trapport Tracks Generate Effect Analyze Tools Help         Image: Select View Trapport Tracks Generate Effect Analyze Tools Help         Image: Select View Trapport Tracks Generate Effect Analyze Tools Help         Image: Select View Transport Tracks Generate Effect Analyze Tools Help         Image: Select View Transport Tracks Generate Effect Analyze Tools Help         Image: Select View Transport Tracks Generate Effect Analyze Tools Help         Image: Select View Transport Tracks Generate Effect Analyze Tools Help         Image: Select Tool         Image: Select Tool         Im                                                                                                    |                        |                                                        |                    |             |               |          |                           |                                            |                      |           |        |               |                    |         |    |
|----------------------------------------------------------------------------------------------------|------------------------|--------------------------------------------------------|--------------------|-------------|---------------|----------|---------------------------|--------------------------------------------|----------------------|-----------|--------|---------------|--------------------|---------|----|
| I       I                                                                                                    | 😝 project name         | 2                                                      |                    |             |               |          |                           |                                            |                      |           |        |               | 8 <b>—</b> 8       |         | ×  |
| Image: Set of the set of the set of | <u>File Edit Selec</u> | ct <u>V</u> iew                                        | Tra <u>n</u> sport | Tracks      | Generate      | Effect   | Analyze                   | Tools H                                    | elp                  |           |        |               |                    |         |    |
| Image: Sound Sound Sound Capture Driver       Image: Sound Sound Sound Capture Driver       Image: Sound Sound Sound Sound Sound Sound Sound Driver         Image: Sound Sound So                                             | 11 🕨                   |                                                        | I                  | ۶I          | •             | I<br>Q   | ₹/<br>↔*                  |                                            |                      |           |        |               |                    | ie d    |    |
| Image: Signed Track         10         15           Image: Signed Track         10         15           Image: Signed Track         10         15           Image: Signed Track         10         15           Image: Signed Track         10         15           Image: Signed Track         10         10           Image: Signed Track         10         10           Image:                                                                                                    | <b>↓</b> <u>-</u>      |                                                        | - • -              |             |               |          |                           |                                            | na                   | ® Q       | 2,2    | & <b>&gt;</b> | •                  | <u></u> |    |
| Audo Trac       10         Mete       500         0.0       0.5         0.0       0.5         0.0       0.5         0.0       0.5         0.0       0.5         0.0       0.5         0.0       0.5         0.0       0.5         0.0       0.5         0.0       0.5         0.0       0.5         0.0       0.5         0.0       0.5         0.0       0.5         0.0       0.5         0.0       0.5         0.0       0.5         0.0       0.5         0.0       0.5         0.0       0.5         0.0       0.5         0.0       0.5         0.0       0.5         0.0       0.5         0.0       0.5         0.0       0.5         0.0       0.5         0.0       0.5         0.0       0.5         0.0       0.5         0.0       0.5         0.0       0.5         0.0       0.5         0.0                                                                                                    | Windows Direct         | tSound                                                 | Prin               | mary Sour   | d Capture D   | river    |                           | ~ 2 (Ster                                  | eo) Recordin         | ig Chai 🗸 | Primar | y Sound Drive | r                  | ~       |    |
| Mete         500         0.5         0.0         project name           Bitson, 44100         0.5         0.5         Experting the audio as WAV (Microsoft)         0.0           1.0         1.0         Experting the audio as WAV (Microsoft)         0.0         0.0           0.0         0.5         0.0         0.5         0.0           0.0         0.5         0.0         0.0         0.0           0.0         0.5         0.0         0.0         0.0           0.0         0.5         0.0         0.0         0.0           0.5         0.0         0.0         0.0         0.0         0.0         0.0           1.0         0.0         0.0         0.0         0.0         0.0         0.0         0.0         0.0         0.0         0.0         0.0         0.0         0.0         0.0         0.0         0.0         0.0         0.0         0.0         0.0         0.0         0.0         0.0         0.0         0.0         0.0         0.0         0.0         0.0         0.0         0.0         0.0         0.0         0.0         0.0         0.0         0.0         0.0         0.0         0.0         0.0         0.0                                                                                                    |                        | 9                                                      |                    |             | 5 12          | 5        | -                         |                                            | 5 g                  | 10        |        |               | 15                 |         |    |
| Project Rate (Hz)         Snap-To           Audio Position           Start and End of Selection         ~           44100         ~           Oth         0         0.0.0.0.0.0.0.5         0.0.0.0.0.5         0.0.0.0.0.5                                                                                                    | Audio Track Mute Solo  | 0.5·<br>0.0-<br>-0.5·<br>-1.0<br>0.5·<br>0.0-<br>-0.5· | + + -              | s.jb. 45 ks |               |          | porting th<br>Ela<br>Rema | e audio as l<br>opsed Time:<br>ining Time: | 00:00:20<br>00:00:00 |           |        |               | <del>***</del> *** | •       | ** |
| Stepped Click and drag to move right coloring boundary                                                                                                    |                        | tz)   Snap-                                            | 1943               |             | 1949)         |          |                           |                                            |                      | h 0 0 m 0 |        |               |                    |         | •  |
| stopped. Click and drag to move right selection boundary.                                                                                                    | Stopped.               | (                                                      | lick and d         | rag to mo   | ve right sele | ction bo | undary.                   |                                            |                      |           |        |               |                    |         |    |

42. When finished, click on the red X at the top, right corner of the Audacity window to close the program. Remember to remove your cassette tape from the Ion Cassette converter, and to take your USB flash drive with you.

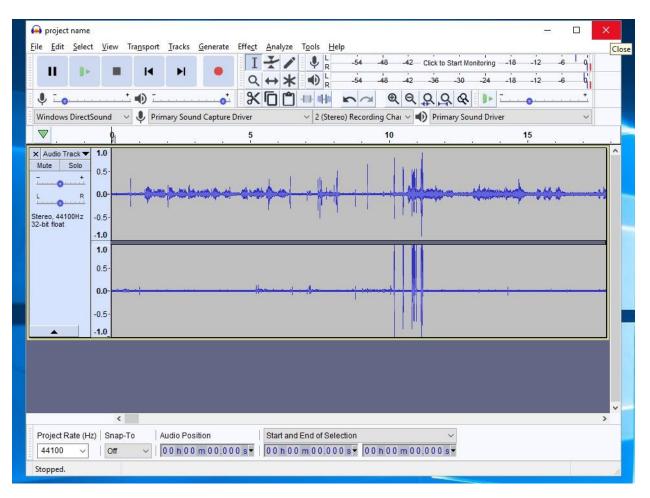

Thank you for using our Ion USB Cassette Converter! Please feel free to leave a comment in the comment box. We'd love to hear about your experience.

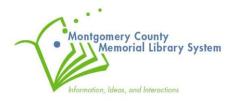

## Appendix A : Burning To A CD

You can alternatively burn your converted audio files onto a CD. You will still want to follow the steps to use either the EZ-Vinyl/Tape Converter software or Audacity software and save your audio files in a .WAV format onto your USB flash drive. Once you have finished this step you can follow the instructions below to burn the files to an audio CD.

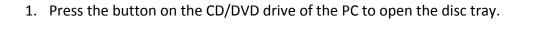

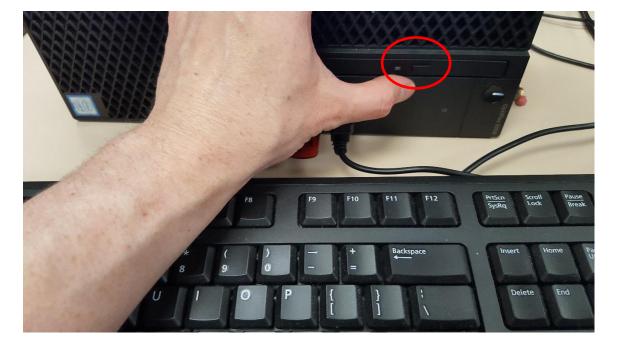

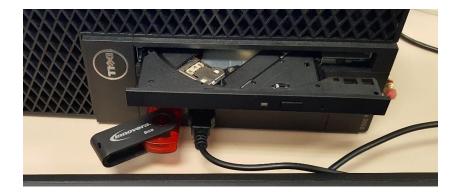

2. Pull the disc tray out all the way.

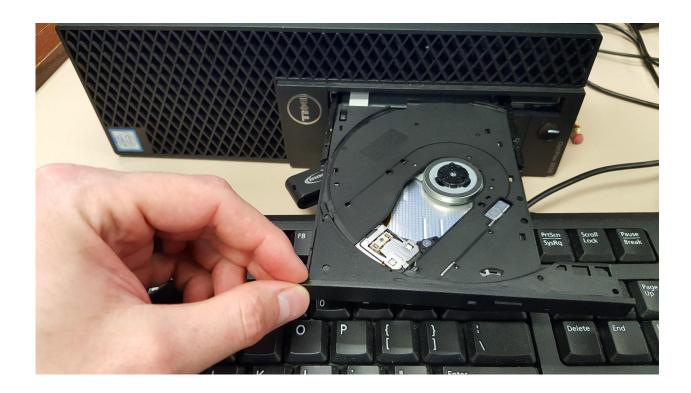

3. Insert your blank CD into the drive, pressing the disk onto the spindle in the middle of the disc tray.

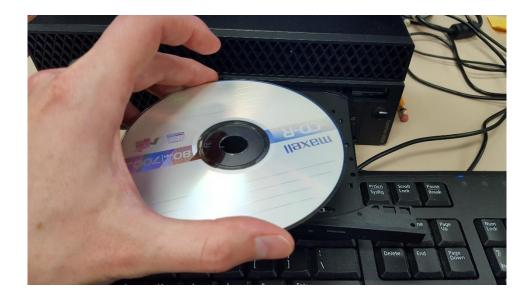

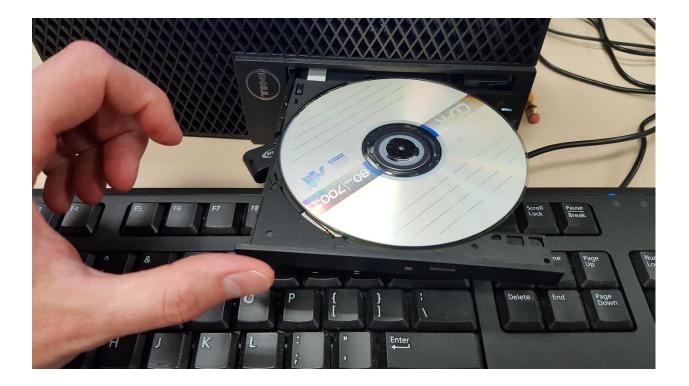

4. Press the disc tray back in until closed.

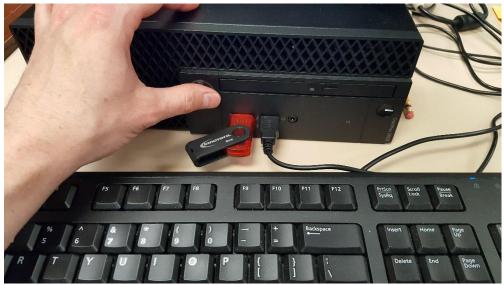

5. On the PC screen, a window will pop up called 'Burn a disc'. Here you can give the disc a title.

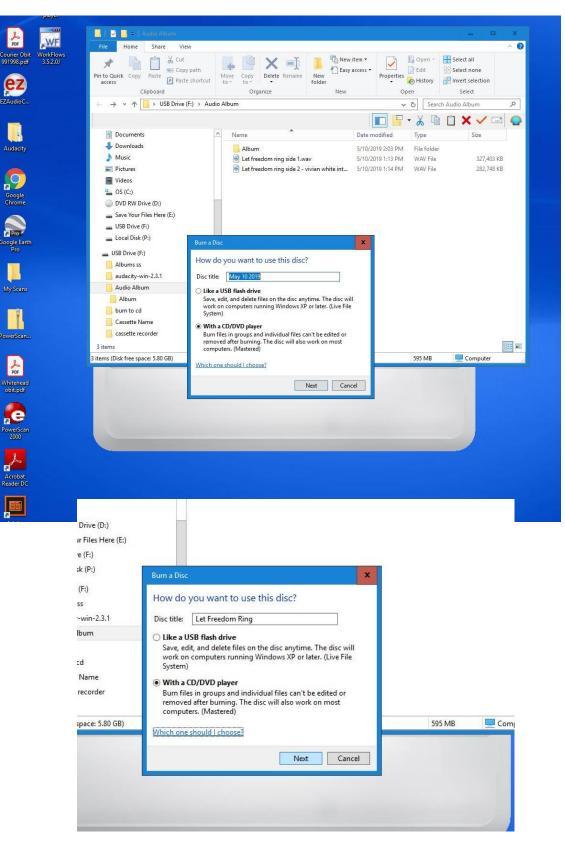

6. You'll want to select the option "with a CD/DVD player" in order to create a mastered disc that will play in your car or home stereo. Once selected, click the NEXT button.

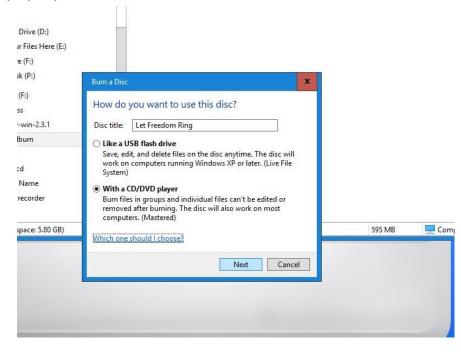

 A window will open up for the DVD RW drive (D:). Under *Files ready to be Written to Disc* there might be some leftover files from before. You'll want to clear these out before proceeding. To do so select all the files (using the mouse or clicking control + A on the keyboard).

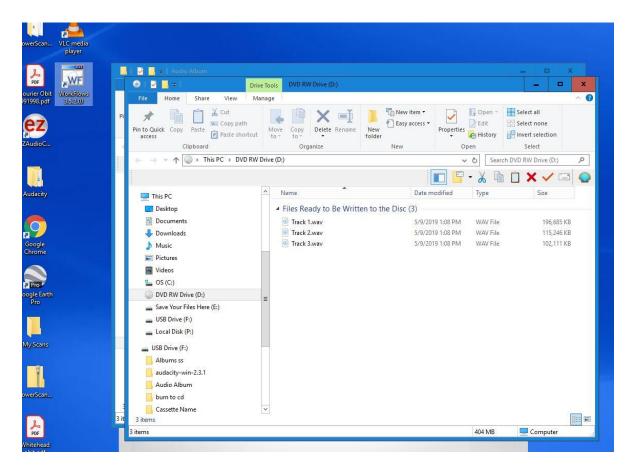

8. Right-click with the mouse on the selected files to open the menu selection menu. Select **delete**.

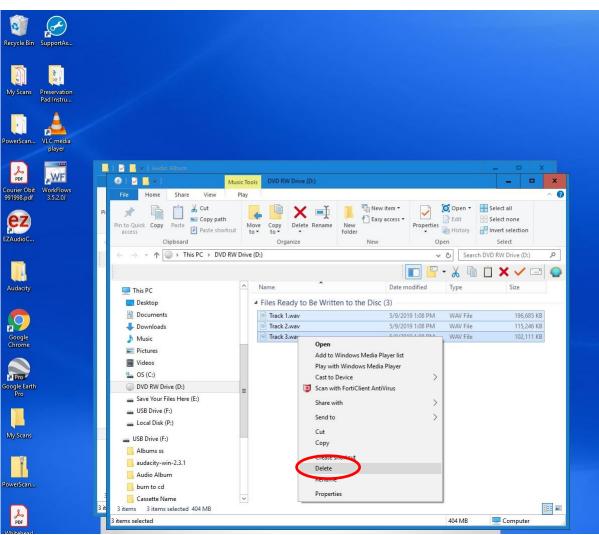

9. The window should now be clear of files.

| Frie       Home       Share       View       Manage         Pin to Cuick       Copy path       Image       Image                                                                                                    |      | 💿 i 🛂 📕 🖛 🛛                                                                                                    | Drive Tools    | IVD RW Drive (D:)  |                          |                              |             |
|----------------------------------------------------------------------------------------------------|------|----------------------------------------------------------------------------------------------------|----------------|--------------------|--------------------------|------------------------------|-------------|
| Print to Cuick. Cory Patte (Populating Patte shortcut)<br>Devent Beneficial Patte shortcut<br>Cipboard<br>Cipboard<br>Cipboa |      | File Home Share View                                                                                                    | Manage         |                    |                          |                              |             |
| Finis PC This PC > DVD RW Drive (D) This PC Destrop Documents Documents Documents Documents Documents Documents Downloads Music Pictures Videes Size Videes Size Size Drag files to this folder to add them to the disc. Size Drag files to this folder to add them to the disc. Size Size Drag files to this folder to add them to the disc. Size Size Size Drag files to this folder to add them to the disc. Size Size Drag files to this folder to add them to the disc. Size Size Drag files to this folder to add them to the disc. Size Drag files to this folder to add them to the disc. Size Size Drag files to this folder to add them to the disc. Size Drag files to this folder to add them to the disc. Size Drag files to this folder to add them to the disc. Size Drag files to this folder to add them to the disc. Size Drag files to this folder to add them to the disc. Size Size Drag files to this folder to add them to the disc. Size Drag files to this folder to add them to the disc. Size Size Size Drag files to this folder to add them to the disc. Size Size Size Size Size Size Size Size Size Size Size Size Size Size Size Size Size Size Size Size Size Size Size Size Size Size Size Size Size Size Size Size Size Size Size Size Size Size Size Size Size Size Size Size Size Size Size Size Size Size Size<                                                                                                    | Pi   | Pin to Quick Copy Paste<br>access Paste Paste Paste shore                                                                                                    | Move (         | Copy Delete Rename | New<br>folder            | Properties & Edit<br>History | Select none |
| This PC This PC This P                                                                                                    |      |                                                                                                    | PW/ Drive (Dr) | Organize           | New                      |                              |             |
| This PC This PC This P                                                                                                    |      |                                                                                                    | KW DIVE (D:)   |                    |                          |                              |             |
| Image: Control of the pice     Point of the pice     Point of the pice       Image: Control of the pice     Drag files to this folder to add them to the disc.       Image: Control of the pice     Pice the pice       Image: Control of the pice     Pice the pice       Image: Control pice     Pice the pice       Image: Control pice     Pice the pice       Image: Control pice     Pice the pice       Image: Control pice     Pice the pice       Image: Control pice     Pice the pice       Image: Control pice     Pice the pice       Image: Contre     Pice                                                                                                    |      |                                                                                                    |                |                    |                          | 🔲 🔓 • 🔏 🎚                    |             |
| Documents<br>Documents<br>Documents                           |      | This PC                                                                                                    | <u>Nam</u>     | ne                 | Daten                    | odified Type                 | Size        |
| 3 it 0 items                                                                                                    |      | Documents Documents Documents Documents Documents Documents Dictures Dictures Dictu |                |                    | ureg nies to tinis touer | io aoo inem to une osc.      |             |
|                                                                                                    |      | Cassette Name                                                                                                    | ~              |                    |                          |                              |             |
| 0 items 📃 Computer                                                                                                    | 3 it | 0 items                                                                                                    |                |                    |                          |                              |             |
|                                                                                                    |      | 0 items                                                                                                    |                |                    |                          |                              | Computer    |

10. Using the mouse, click on your USB drive on the left-hand pane to navigate over to where your audio files are saved. I have mine saved under the audio album for this example. I'll left click on **Audio album** to open this folder in the file explorer window.

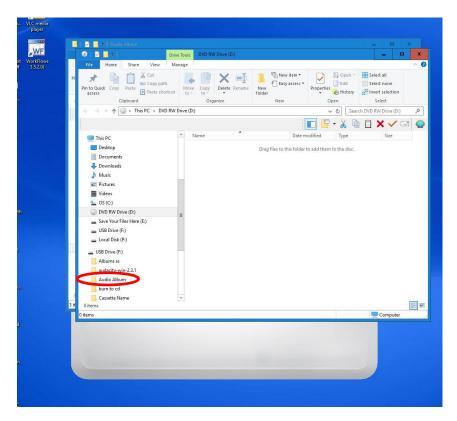

11. Inside this window you'll see your saved files. Select the files again with the mouse, and then right click to bring up the submenu. Hover over Send to with the mouse to bring a side menu, and then select **DVD RW Drive (D:).** 

| File Home Share View                                                                                                    | Play    |                                                                                                    |                                                                                                    | ~ 0 |
|----------------------------------------------------------------------------------------------------|---------|----------------------------------------------------------------------------------------------------|----------------------------------------------------------------------------------------------------|-----|
| in to Quick Copy Paste<br>access Clipboard                                                                                                    |         | ver Copy<br>Organize                                                                                                    |                                                                                                    | 0   |
| ← → → ↑ 📙 → USB Drive (F:) → /                                                                                                    | Audio A | lbum                                                                                                    | 🗸 💍 Search Audio Album                                                                                                    | 9   |
| 2013 Miles                                                                                                    |         |                                                                                                    | 🔲 🔽 - 👗 🖻 📋 🗙 🗸 🖃                                                                                                    | 0   |
| <ul> <li>Documents</li> <li>Downloads</li> <li>Music</li> <li>Pictures</li> <li>Videos</li> <li>OS (C:)</li> <li>DVD RW Drive (D:)</li> <li>Save Your Files Here (E:)</li> <li>USB Drive (F:)</li> </ul> |         | Name Album C Let freedom ring side 1.wav Let freedom ring side 2 - vivian white int Bluetooth device                                                                         | Date modified     Type     Size       5/10/2019 2:03 PM     File folder       5/10/2019 1:13 PM     WAV File     327,403 KB       S/10/2019 1:14 PM     WAV File     282 748 KB       Open     Add to Windows Media Player list     Play with Windows Media Player       Cast to Device     >       Image: Send to     > |     |
| Local Disk (P:)      USB Drive (F:)      Albums ss      audacity-win-2.3.1      Audio Album      Album                                                                                                   |         | blackoundevice     blackoundevice     Compressed (zipped) folder     Desktop (create shortcut)     Fax recipient     fixan recipient     DVD RW Drive (D:)     USE Drive (F) | Cut<br>Cut<br>Copy<br>Create shortcut<br>Delete<br>Rename<br>Properties                                                                                                    |     |
| burn to cd  Cassette Name  cassette recorder  3 items 2: items selected 595 MB  tems selected (Disk free space; 5.80 GB)                                                                                 | >       |                                                                                                    |                                                                                                    |     |

12. The files will be copied over the DVD queue.

| player                                  |                                                                                           |                                                                                                    |
|-----------------------------------------|-------------------------------------------------------------------------------------------|----------------------------------------------------------------------------------------------------|
|                                         | Audio Album                                                                               | = 🗆 X                                                                                                    |
|                                         | File Home Share View Play                                                                 | ^ <b>()</b>                                                                                                    |
| rier Obit WorkFlows<br>998.pdf 3.5.2.0J | Pin to Quick, Conv. Paste Copy path Move Conv. Delete Rename New Easy access - Properties | Open •     Image: Select all       Edit     Image: Select none       History     Image: Invert selection                                                                                                    |
| Ζ)                                      | Clipboard Organize New Open                                                               |                                                                                                    |
| lioC                                    | ← → v ↑ 📙 > USB Drive (F:) > Audio Album v ਹ                                              |                                                                                                    |
|                                         |                                                                                           | 🔏 🖻 🕇 🗙 🗸 🖃 🥥 🚺                                                                                                    |
|                                         | Documents Name Date modified                                                              | Type Size                                                                                                    |
| lacity                                  |                                                                                           | File folder                                                                                                    |
| acity                                   |                                                                                           | WAV File 327,403 KB                                                                                                    |
|                                         |                                                                                           | WAV File 282,748 KB                                                                                                    |
|                                         | Videos                                                                                    | 100.000 000 000 000 000 000 000 000 000                                                                                                    |
| ogle                                    | 🛀 OS (C:)                                                                                 |                                                                                                    |
| rome                                    | DVD RW Drive (D:)                                                                         |                                                                                                    |
|                                         | Save Your Files Here (E:)                                                                 |                                                                                                    |
|                                         | 🕳 USB Drive (F:) Copying 2 items from Audio Album to DVD RW Drive (D:)                    |                                                                                                    |
| Pro<br>le Earth                         | 🕳 Local Disk (P:) 18% complete 🛛 🖬 🗙                                                      |                                                                                                    |
| ro                                      | uSB Drive (F:)                                                                            |                                                                                                    |
|                                         | Albums ss                                                                                 |                                                                                                    |
|                                         | audacity-win-2.3.1                                                                        |                                                                                                    |
| Scans                                   | Audio Album                                                                               |                                                                                                    |
|                                         | Album                                                                                     |                                                                                                    |
|                                         | burn to cd                                                                                |                                                                                                    |
|                                         | Cassette Name                                                                             |                                                                                                    |
| arScan                                  | cassette recorder                                                                         | and the second second se |
|                                         | 3 items 2 items selected 595 MB                                                           |                                                                                                    |
| 2                                       |                                                                                           | 595 MB 📃 Computer 🔜 🗐                                                                                                    |
| PDF                                     | 0 items                                                                                   | Computer 🔬                                                                                                    |

13. Once done, click on the **DVD RW Drive (D:)** on the left-side panel to re-open the DVD drive window.

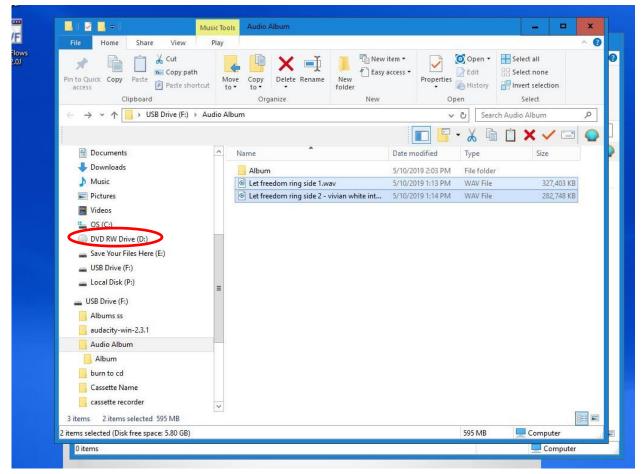

14. Inside this window you'll see the files you added under *Files ready to be written to the Disc*.You're now ready to proceed with the copying process. Right click on any of the white space under the filenames of your audio files.

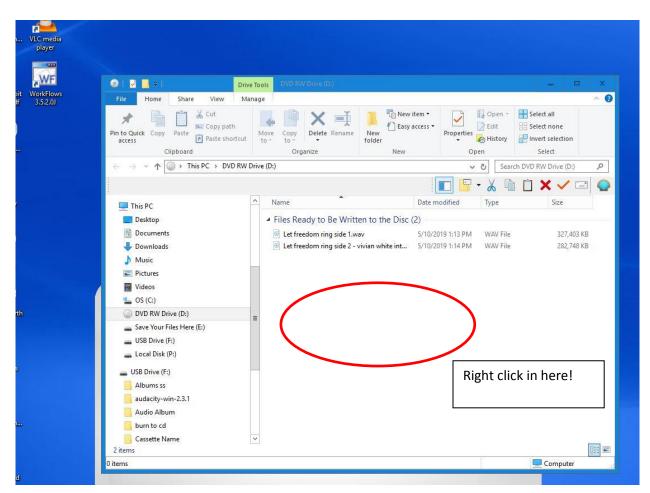

15. A submenu appears. Click on **Burn to disc** to proceed.

| File Home Share View                                             | Manag  | je A                                                                                                    | 0 |
|------------------------------------------------------------------|--------|----------------------------------------------------------------------------------------------------|---|
| in to Quick<br>access Copy Paste<br>Cipboard Cipboard            | ut     | Move Copy Delete Rename Properties History Open Image Properties Image Properties Image Pro |   |
| $\leftarrow \rightarrow \checkmark \uparrow$ 🔘 > This PC > DVD F | W Driv | re (D:) VD RW Drive (D:)                                                                                                    | 2 |
|                                                                  |        | 🔽 📴 🗸 🖻 🕺 🗸 🖻                                                                                                    | C |
|                                                                  | ^      | Name Date modified Type Size                                                                                                    | - |
| This PC                                                          |        |                                                                                                    |   |
| Desktop                                                          |        | <ul> <li>Files Ready to Be Written to the Disc (2)</li> </ul>                                                                                                    |   |
| Documents                                                        |        | Let freedom ring side 1.wav         5/10/2019 1:13 PM         WAV File         327,403 KB           Let freedom ring side 2 - vivian white int         5/10/2019 1:14 PM         WAV File         282,748 KB                                                                                                    |   |
| Music                                                            |        | Let needom ring side 2 - vivian white int 3/10/2019 1:14 Pivi WAV Pile 202,746 Kb                                                                                                    |   |
| Pictures                                                         | -      |                                                                                                    |   |
| Videos                                                           |        |                                                                                                    |   |
| S (C:)                                                           |        |                                                                                                    |   |
| DVD RW Drive (D:)                                                |        | View ><br>Sort by >                                                                                                    |   |
| Save Your Files Here (E:)                                        | =      | Group by                                                                                                    |   |
| USB Drive (F:)                                                   |        | Refresh                                                                                                    |   |
| Local Disk (P:)                                                  |        | Customize this folder                                                                                                    |   |
| USB Drive (F:)                                                   |        | Paste                                                                                                    |   |
| Albums ss                                                        |        | Paste shortcut                                                                                                    |   |
| audacity-win-2.3.1                                               |        | Undo Delete Ctrl+Z                                                                                                    |   |
|                                                                  |        | Burn to disc                                                                                                    |   |
| Audio Album                                                      |        | Delete temporary files                                                                                                    |   |
| burn to cd                                                       |        |                                                                                                    |   |
|                                                                  | ~      | Share with                                                                                                    |   |

16. A new window opens You can designate the disc title again, select a recording speed (24x is recommended). Then click on the **next** button to proceed.

| 🛄 This PC    |                                           | Name                                                         | Date modified     | іуре     |
|--------------|-------------------------------------------|--------------------------------------------------------------|-------------------|----------|
| Desktop      |                                           | ▲ Files Ready to Be Written to the Disc                      | (2)               |          |
| 🔮 Documents  |                                           | 🥘 Let freedom ring side 1.wav                                | 5/10/2019 1:13 PM | WAV File |
| 🕹 Downloads  |                                           | 🙆 Let freedom ring side 2 - vivian white int                 | 5/10/2019 1:14 PM | WAV File |
| ) Music      |                                           |                                                              |                   |          |
| Pictures     |                                           |                                                              |                   |          |
| Videos       |                                           |                                                              |                   |          |
| 🌇 OS (C:)    |                                           |                                                              | x                 |          |
| OVD RW D     | 🔒 Burn to Disc                            |                                                              |                   |          |
| 🕳 Save Your  | and Durin to Disc                         |                                                              |                   |          |
| 🕳 USB Drive  | Prepare this disc                         |                                                              |                   |          |
| 🕳 Local Disk | Frepare this disc                         |                                                              |                   |          |
|              | Disc title:                               |                                                              |                   |          |
| Albums ss    | Let Freedom Ring                          |                                                              |                   |          |
| audacity-v   |                                           |                                                              |                   |          |
| Audio Alb    | Recording speed:                          |                                                              |                   |          |
| burn to cd   | 24x 🗸                                     |                                                              |                   |          |
| Cassette N   |                                           |                                                              |                   |          |
| 2 items      |                                           |                                                              |                   |          |
| tems         | New files being burned to t<br>same name. | he disc will replace any files already on the disc if they l | nave the          | Co       |
|              | Close the wizard after t                  | he files have been burned                                    |                   |          |
|              |                                           | Next                                                         | Cancel            |          |
|              |                                           |                                                              |                   |          |

17. On the next screen select "make and audio CD" (for standard audio CD players)" Then click the **next** button.

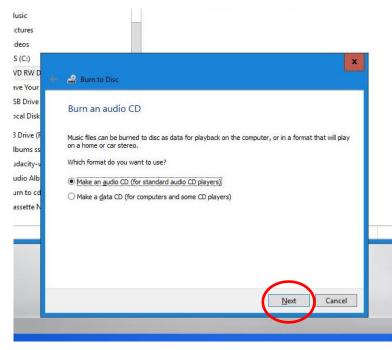

18. The Windows Media Player program will open. It will show a Burn list on the right side of the screen with your audio files listed. Click on the **Start burn** button to proceed with the burn process.

| NAL 1 20 1 20 1 20 1 20 1 20 20 20 20 20 20 20 20 20 20 20 20 20                                      |                                                                                                   | - 1 | Play           |            |  |
|----------------------------------------------------------------------------------------------------|---------------------------------------------------------------------------------------------------|-----|----------------|------------|--|
| ganize 🔻 Stream 👻 Create playlist                                                                     |                                                                                                   | + م | 🔞 🔞 Start burn | Clear list |  |
| Album  Playlists  Album  Album  Album  Album  Album  Album  Album  Album  Cl  Fi  Fi  Other Libraries | # Title There are no items in your Mus Lick Organize, and then click Manage librari your library. |     |                |            |  |

19. You files will now be burned to the CD (will take several minutes to complete).

| 🔯 Windows Media Player                                                                                                    | z.                    |                                                                                                    |                         |                                   | -                                                                                            | • x        |
|----------------------------------------------------------------------------------------------------|-----------------------|----------------------------------------------------------------------------------------------------|-------------------------|-----------------------------------|----------------------------------------------------------------------------------------------|------------|
| G + Library + N                                                                                                    | All music 🕨 All music |                                                                                                    |                         | Play                              | Burn                                                                                         | Sync       |
| Organize 👻 Stream 💌                                                                                                    | Create playlist 🔻     | Search                                                                                                    | ۹ - ۹                   | Cancel bur                        | n Clear list                                                                                 | <b>Z</b> * |
| <ul> <li>Playlists</li> <li>✓ J Music</li> <li>④ Artist</li> <li>④ Album</li> <li>⑥ Genre</li> <li>♥ Videos</li> <li>■ Pictures</li> <li>④ Blank Disc (D:)</li> <li>&gt; 肇 F:\</li> <li>♥ Other Libraries</li> </ul> |                       | # Title<br>ere are no items in your Music library.<br>and then click Manage libraries to inclu<br>your library. | Length<br>de folders in | Disc 1 (59:03)<br>Let freedom rin | CD Drive (D:)<br>Audio CD<br>Burning: 90% co<br>Burn list<br>ng side 1<br>ng side 2 - vivian | 31:40      |

20. Once finished, the PC will eject the DVD drive tray. You can go ahead and open the tray all the way and remove your completed CD. Make sure you label it appropriately using a permanent marker!

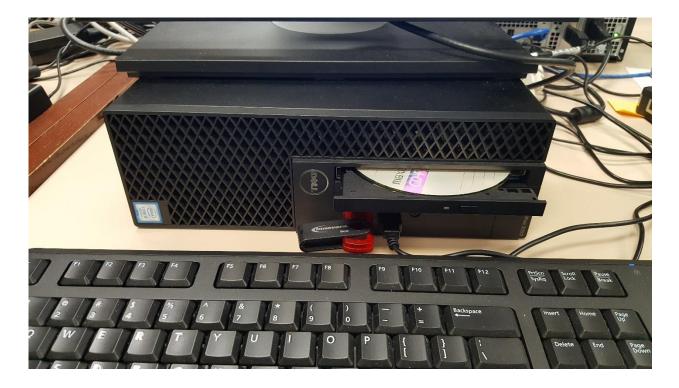

21. Back on the PC screen, you can close the Windows media program by clicking the **red button with the X** at the top right of the program's window.

| GO + Library + N                                                                                                    |                   |             |       | Play                              |                                                                                                   | Syn |
|----------------------------------------------------------------------------------------------------|-------------------|-------------|-------|-----------------------------------|---------------------------------------------------------------------------------------------------|-----|
| Organize 🔻 Stream 🔻                                                                                                    | Create playlist 🔻 | °≣ ▼ Search | ۵ - ۹ | 🕚 Start burn                      | Clear list                                                                                        |     |
| <ul> <li>scanner</li> <li>Playlists</li> <li>Music</li> <li>Artist</li> <li>Album</li> <li>Genre</li> <li>Videos</li> <li>Pictures</li> <li>F:A</li> <li>Other Libraries</li> </ul> |                   | # Title     |       | Disc 1 (59:03)<br>Let freedom rit | CD Drive (D:)<br>Audio CD<br>Insert a blank CD<br>Burn list<br>ng side 1<br>ng side 2 - vivian wh |     |
|                                                                                                    |                   |             |       |                                   |                                                                                                   |     |

22. Navigate in the file explorer back to the DVD RW drive D: You'll still see your files in the queue. Select them and click on the **Delete** button to clear the queue list for the next person.

| File Home Share View                                                                                                    | Manage    |                                                                                             |            |                                                       |                                                         | ~    |
|----------------------------------------------------------------------------------------------------|-----------|---------------------------------------------------------------------------------------------|------------|-------------------------------------------------------|---------------------------------------------------------|------|
| Image: Application of the second second | ut to     |                                                                                             | New item • | Properties<br>• Open •<br>• Edit<br>• History<br>Open | Select all<br>Select none<br>Invert selection<br>Select |      |
| $\leftarrow$ $\rightarrow$ $\checkmark$ $\Uparrow$ 🚇 $\Rightarrow$ This PC $\Rightarrow$ DVD F                                                                                                    | W Drive ( | D:)                                                                                         |            | ע ט Sear                                              | ch DVD RW Drive (D:)                                    | - Şi |
| <ul> <li>Quick access</li> <li>Desktop</li> <li>Downloads</li> <li>Documents</li> <li>Pictures</li> <li>Book2Net_2018_08_06</li> <li>Book2Net_2018_08_10</li> <li>burn to cd</li> </ul>                                                                                                    | *         | Name<br>Files Ready to Be Writt<br>Let freedom ring side 1.w<br>Let freedom ring side 2 - 1 | av 5/10/20 | 019 1:13 PM WAV File                                  | Size<br>327,403 KB<br>282,748 KB                        |      |
| DVD RW Drive (D:)     ConeDrive     This PC                                                                                                    |           |                                                                                             |            |                                                       |                                                         |      |

| File Home Share Vie                                                                                        | ew Play       |                         | T New              | item • 🕞 🚺        | 🗿 Open 🔹 🔡 Se                                                                                                   | lect all       |
|----------------------------------------------------------------------------------------------------|---------------|-------------------------|--------------------|-------------------|----------------------------------------------------------------------------------------------------|----------------|
| Cop                                                                                                    |               | love Copy Delete Renam  | e New              | Properties        | the second second second second second second second second second second second second second second second se | lect none      |
| access Past                                                                                                | te shortcut t | o• to• •                | folder             | •                 |                                                                                                    | vert selection |
| Clipboard                                                                                                  |               | Organize                | New                | Op                | 1.1                                                                                                    | Select         |
| $\leftrightarrow$ $\rightarrow$ $\checkmark$ $\uparrow$ $\blacksquare$ $\rightarrow$ This PC $\rightarrow$ | DVD RW Drive  | : (D:)                  |                    | ~                 | ට Search DVD                                                                                                    | RW Drive (D:)  |
|                                                                                                    |               |                         |                    | 🗖 🖪 ·             | · 🔏 🖻 📋                                                                                                    | X 🗸 🖃 🍯        |
| 📌 Quick access                                                                                             | ^             | Name                    |                    | Date modified     | Туре                                                                                                    | Size           |
| Desktop                                                                                                    | *             | ▲ Files Ready to Be Wr  | tten to the Disc ( | (2)               |                                                                                                    |                |
| Downloads                                                                                                  | *             | Let freedom ring side 1 | wav                | 5/10/2019 1:13 PM | WAV File                                                                                                    | 327,403 KB     |
| Documents                                                                                                  | *             | Let freedom ring side 2 | - vivian white int | 5/10/2019 1:14 PM | WAV File                                                                                                    | 282,748 KB     |
| Pictures                                                                                                   |               |                         |                    |                   |                                                                                                    |                |
| Book2Net_2018_08_06                                                                                        | 22.           |                         |                    |                   |                                                                                                    |                |
| Book2Net_2018_08_10                                                                                        |               |                         |                    |                   |                                                                                                    |                |
| 📙 burn to cd                                                                                               |               |                         |                    |                   |                                                                                                    |                |
| DVD RW Drive (D:)                                                                                          |               |                         |                    |                   |                                                                                                    |                |
| la OneDrive                                                                                                |               |                         |                    |                   |                                                                                                    |                |
| This PC                                                                                                    |               |                         |                    |                   |                                                                                                    |                |
| Desktop                                                                                                    |               |                         |                    |                   |                                                                                                    |                |
| Desktop                                                                                                    |               |                         |                    |                   |                                                                                                    |                |
| Documents                                                                                                  |               |                         |                    |                   |                                                                                                    |                |
|                                                                                                    |               |                         |                    |                   |                                                                                                    |                |

23. The files will be removed, and the burn queue will be clear for the next patron. You can now click on the **Red button with the X** at the top right to close the DVD-RW drive window.

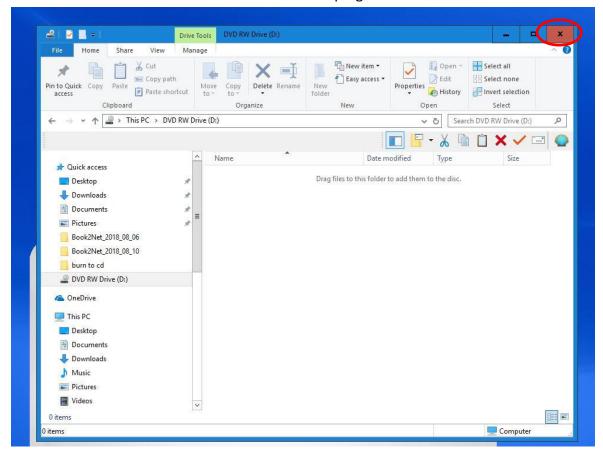

24. You are all finished. Remember to remove your completed CD and USB flash drive to take with you.

Thank you for using our Ion USB Cassette Converter! Please feel free to leave a comment in the comment box. We'd love to hear about your experience.

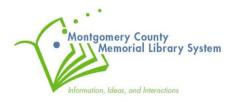